# NATE WAP Content 개발규격서 [ver4.6]

2002 년 6 월

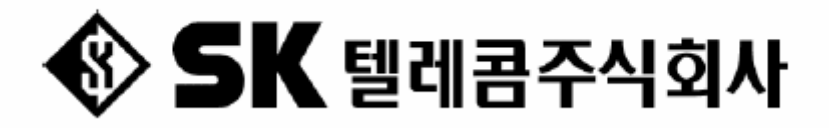

자료 배포 범위 본 자료는 SK 텔레콤에 WAP NATE 컨텐츠 제공을 위한 WAP 개발자들에게 공급되며 SK 텔레콤의 동의없이 무단으로 배포 및 변경할 수 없습니다. 기술 문의 Web Site : www.nate.com > help > NATE 개 발 자 페 이 지 > WAP 개발자 페 이 지 Phone : 02-6240-5135 e-mail : wapca@widerthan.com .

This Document is copyrighted by SK Telecom and may not be reproduced without permission 1 SK Building, SeRinDong-99, JoongRoGu, 110-110, Seoul, Korea

**Rev.A 01/10**

# **문서이력**

- 1. NATE WAP Contents 규격서 (Version 3.0) 작성 및 CP 배포: 2000년 3월
- 2. NATE WAP Contents 규격서 (Version 4.0) 작성 : 2001년 9월
	- STI 통합 관련 Cookie 변경
	- 즐겨찾기 추가 관련 Soft 작성 규격 추가
	- 상위 메뉴 연결 규격 추가
	- 과금 규격 추가
- 3. NATE WAP Contents 규격서 (Version 4.1) 작성 : 2001년 9월
	- 즐겨찾기 및 상위 메뉴 연결 규격 수정
	- 상 위 메 뉴 연 결 URL 명 변 경 (dspLstUpper)
	- 상 위메뉴 연 결 Parameter 명 축 약 변 경 ( SKTUPPER=>SU, SKTMENU=>SM)
	- 검색에서의 상위 메뉴 예외 처리 추가
	- 검색에서의 CP 권고안 추가
- 4. NATE 브랜드 출시에 따른 규격 변경 (Version 4.2)
	- n.TOP -> NATE 변 경
	- 도메인 변경
- 5. 나만의 메뉴 및 즐겨찾기 통합에 따른 규격 변경 (Version 4.3)
	- CP 의 즐겨찾기 추가를 나만의 메뉴 추가로 이름 변경
- 6. 나만의 메뉴 추가 및 즐겨찾기 통합에 따른 규격 변경 (Version 4.4)
	- CP 의 나만의메뉴 추가 앞에 '>' 부호를 넣지 않도록 규격 변경
	- CP 단에 SU 나 SM 값이 NULL 로 내려갈 경우, CP 역시 NULL 로 리턴하도록 하는 내용 명 시
- 7. 나만의 메뉴 추가 예제 변경 (Version 4.41)
	- Get 방식으로 나만의 메뉴 추가시의 예제 변경
- 8. Version 4.5
	- 유효하지 않은 WAP 개발 Tool 설명 삭제
	- SU, SM 값을 CP 의 모든 페이지의 URL 에 붙이도록 규격 변경
	- 과금페이지를 보여주지 못했을 때 200 OK 가 아닌 경우 과금하지 않는 방법 명시
	- Segmentation Service 에 대한 간략한 소개
- 9. Version 4.6
	- 상위메뉴 호출은 검색엔진과 무관하게 항상 dspLstUpper 만을 이용하도록 변경
	- 7장 정보이용료 과금방법의 설명을 좀 더 명확하게 수정

Platform 연구원 Infra 개발팀  $Rev.A$  01/10

# • 목차 ▶

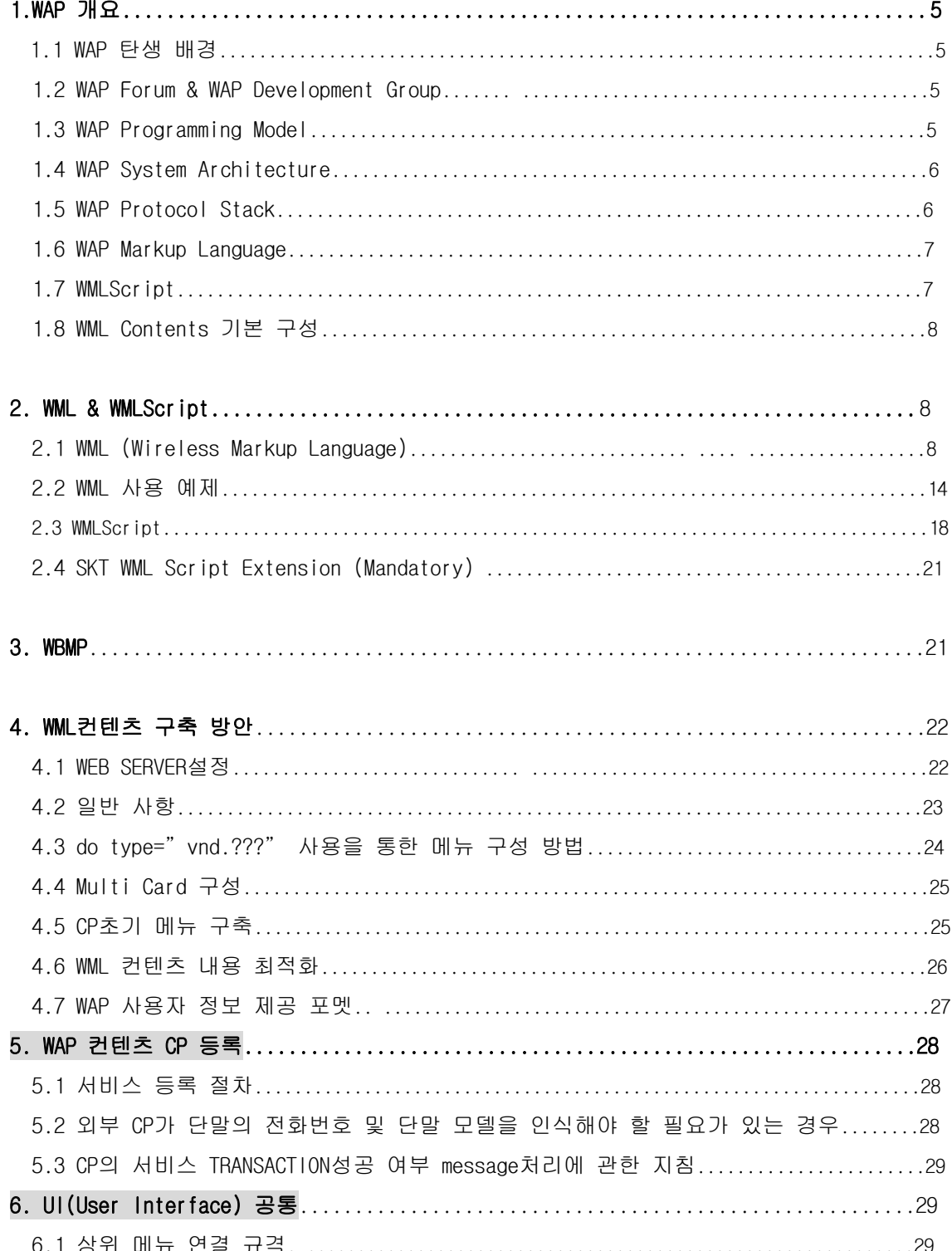

This Document is copyrighted by SK Telecom and may not be reproduced without permission SK Building, SeRinDong-99, JoongRoGu, 110-110, Seoul, Korea

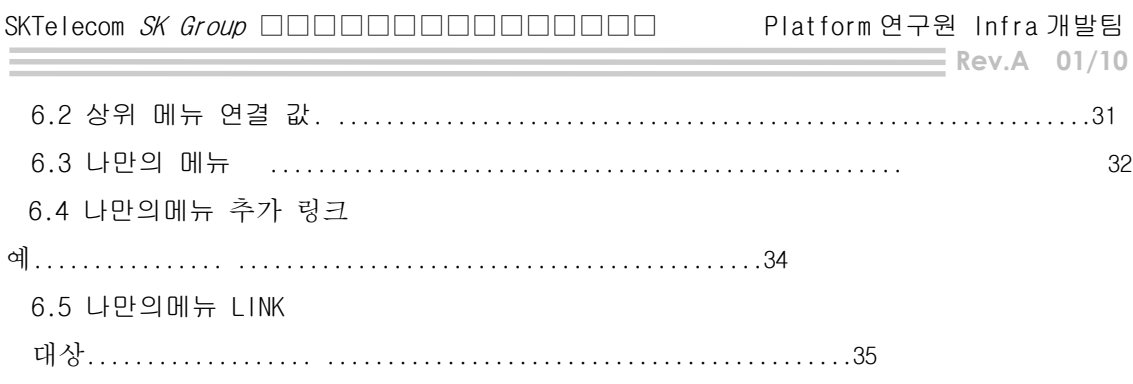

# 7. **정 보 이 용 료 과 금 방 법** ..........................................................35

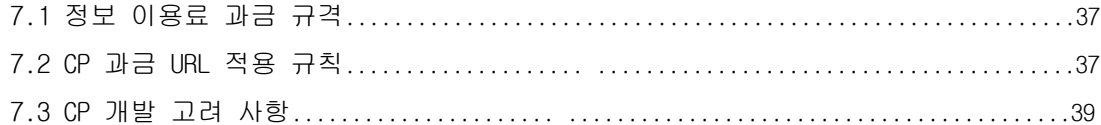

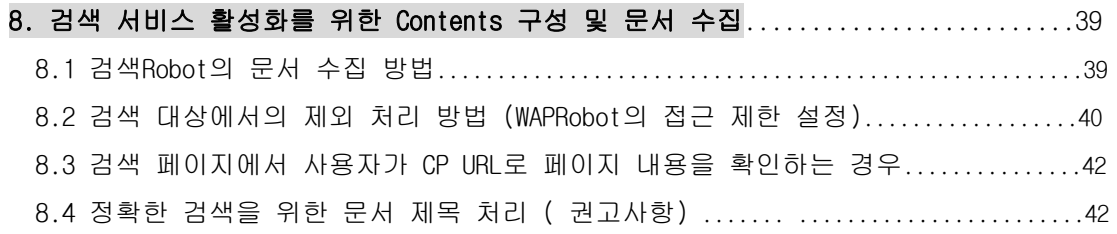

This Document is copyrighted by SK Telecom and may not be reproduced without permission 4 SK Building, SeRinDong-99, JoongRoGu, 110-110, Seoul, Korea

## 1.WAP **개 요**

1.1 WAP 탄생 배경

#### **무 선 통 신 사 용 자 의 급 증**

Any Where, Device Limitation, Air Link Limitation

#### **유 선 인 터 넷 의 급 속 한 발 전**

Powerful Device, Stable Service, Non Mobility

#### WAP **의 탄 생**

무선망 환경과 Handheld Device 에 최적화 된 새로운 개념의 통신 접속 기술 개발 필요 WAP Forum 결성 : 통신 Major 4 개社 주축으로 구 성 (Phone.com,Ericsson,Nokia,Motorola)

1.2 WAP Forum & WAP Development Group

#### Board Member

Phone.com, Ericsson, Nokia, Motorola, Microsoft

#### **Members**

이동 통신 관련社 : Nokia, Ericsson, ... 시스템 관련社 : HP, IBM, Oracle, ... 보안인증 관련社 : RSA, Certicom, ... 소프트웨어 관련社 : MS, Symbian, ... 기타업체 : Visa, Amazon, ...

1.3 WAP Programming Model

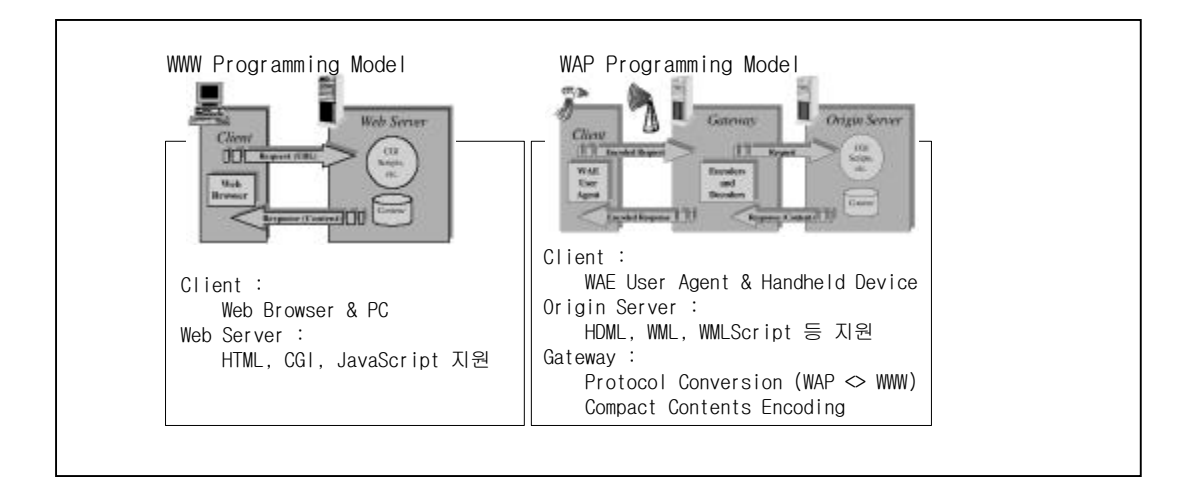

This Document is copyrighted by SK Telecom and may not be reproduced without permission 5 SK Building, SeRinDong-99, JoongRoGu, 110-110, Seoul, Korea

#### 그 림 1. WAP Programming Model

#### WAP **지 원 기 능**

무선망 환경에서 제한된 성능의 단말기와 서버와의 데이터 통신의 최적화를 위 한 Protocol Layer 별 인증, 암호화, 압축 기능 등을 지원 Call Control 기능, XML, Java, SIM-Card, Multimedia Contents 지원

1.4 WAP System Architecture

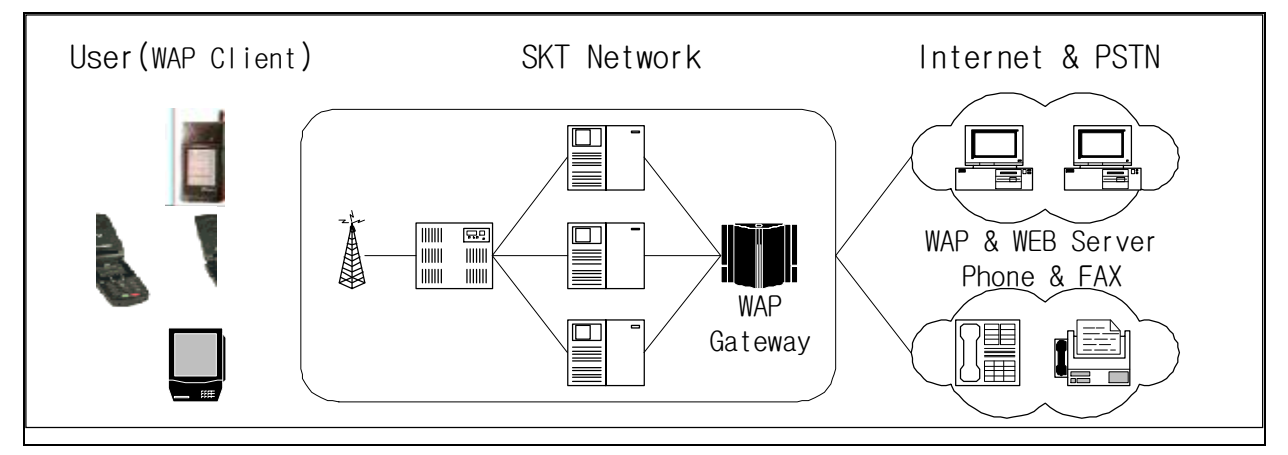

그 림 2. WAP System Architecture

#### WAP Client

소형, 경량을 고려한 최소한의 메모리, CPU 소모 Micro browser 와 soft key 를 이용한, 편리한 UI 제공

#### WAP Gateway

Wireless Network 와 Internet Server 간의 정보 흐름 제어 Proxy 및 DNS 기능 수행. 가입자 및 과금 관리 기능

#### WAP&WEB Server

WML 또는 HTML 등을 이용한 Contents 구성 및 정보 제공 WAP contents provider 들의 정보 제공 서버

1.5 WAP Protocol Stack

**Rev.A 01/10**

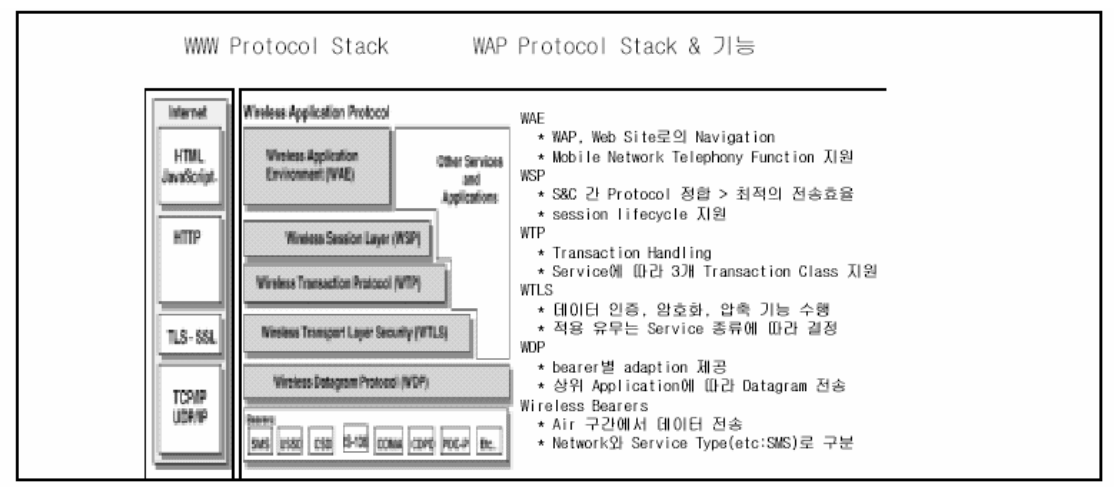

그 림 3.WAP Protocol Stack

1.6 WAP Markup Language

Tag-based browsing language:

- $\triangleright$  Screen management (text, images)
- $\triangleright$  Data input (text, selection lists, etc.)
- $\triangleright$  Hyperlinks & navigation support

W3C XML-based language

Inherits technology from HDML and HTML

Card metaphor (Explicit inter-card navigation model)

State management and variables

- $\triangleright$  Reduce network traffic
- $\triangleright$  Results in better caching

#### 1.7 WMLScript

Scripting language:

 $\triangleright$  Procedural logic, loops, conditionals, etc.

 $\geq$  Optimized for small-memory, small-cpu devices Derived from JavaScript™

Integrated with WML

 $\triangleright$  Powerful extension mechanism

 $\triangleright$  Reduces overall network traffic

Bytecode-based virtual machine

Compiler in network

- $\triangleright$  Better network bandwidth use
- $\triangleright$  Better use of terminal memory/cpu

**Rev.A 01/10**

1.8 WML Contents 기 본 구 성

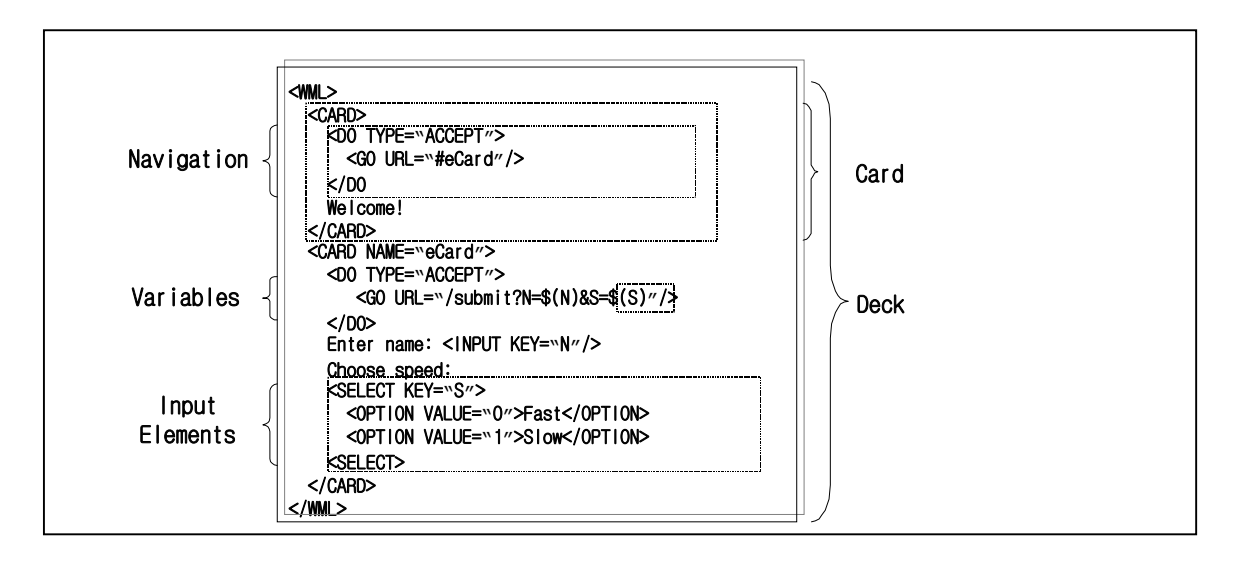

그 림 4. WAP Contents

### 2. WML & WMLScript

WML 과 WMLScript 는 WAP contents 를 구성하는 기본 Markup Language 와 Script Language 입니다. 일반 유선 인터넷 상의 HTML 과 VBScript 또는 JavaScript 과 개념이 유사하며 그 구조 및 의미는 훨씬 간단한 형태를 가집니다. 다음은 각각에 대한 개략적인 개념과 Sample 을 설명하며 자세한 Spec 에 대한 정보는 WAP Forum Site 에서 Download 받을 수 있습니다.(http://www.wapforum.org/what/technical.htm)

2.1 WML (Wireless Markup Language)

WML 은 XML 언어에 기반을 둔 markup 언어입니다. WML 은 컨텐츠를 특징지으며 또한 셀룰러 폰이나 호출기처럼 제한된 성능의 장치를 위한 사용자 인터페이스를 위해 개발되었습니다.

#### WML data type

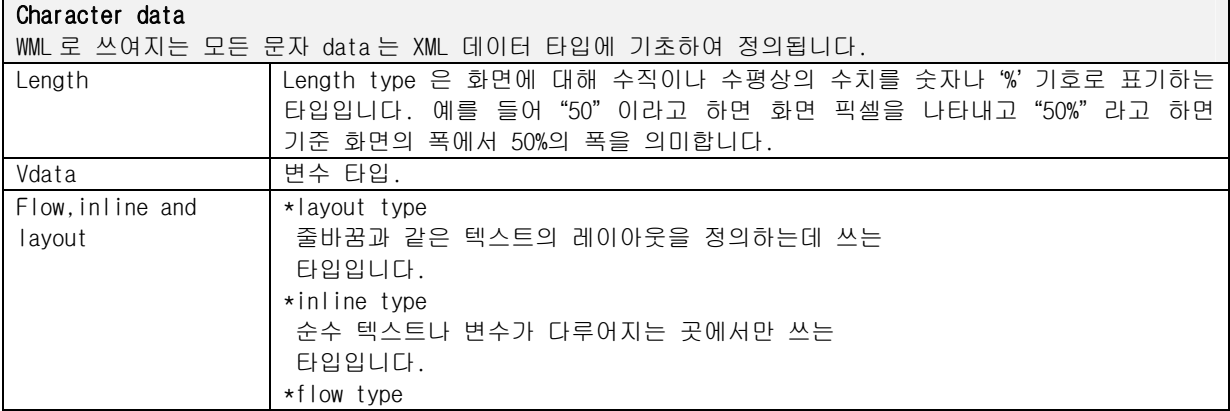

This Document is copyrighted by SK Telecom and may not be reproduced without permission 8 SK Building, SeRinDong-99, JoongRoGu, 110-110, Seoul, Korea

**Rev.A** 01/10

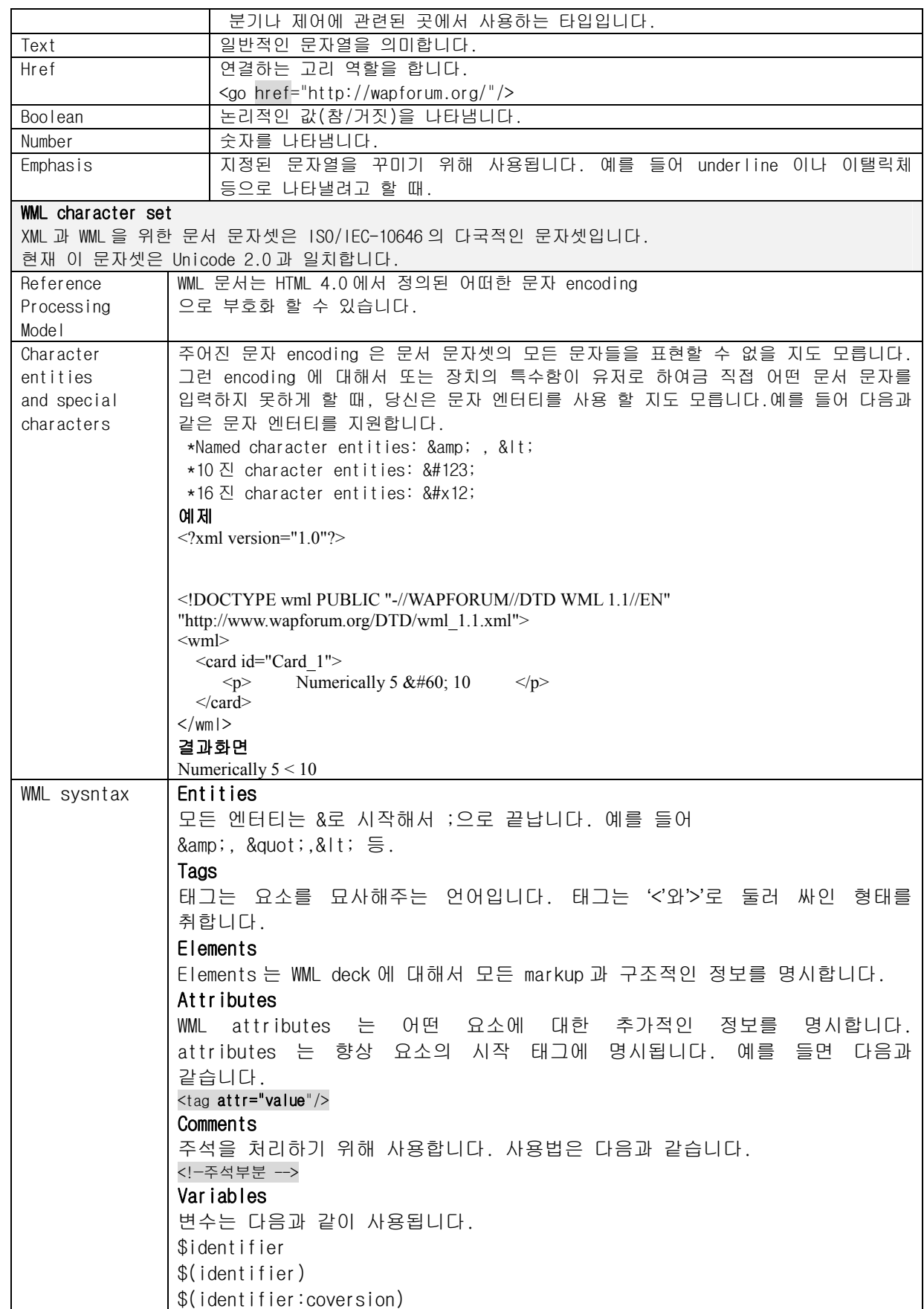

This Document is copyrighted by SK Telecom and may not be reproduced without permission 9 SK Building, SeRinDong-99, JoongRoGu, 110-110, Seoul, Korea

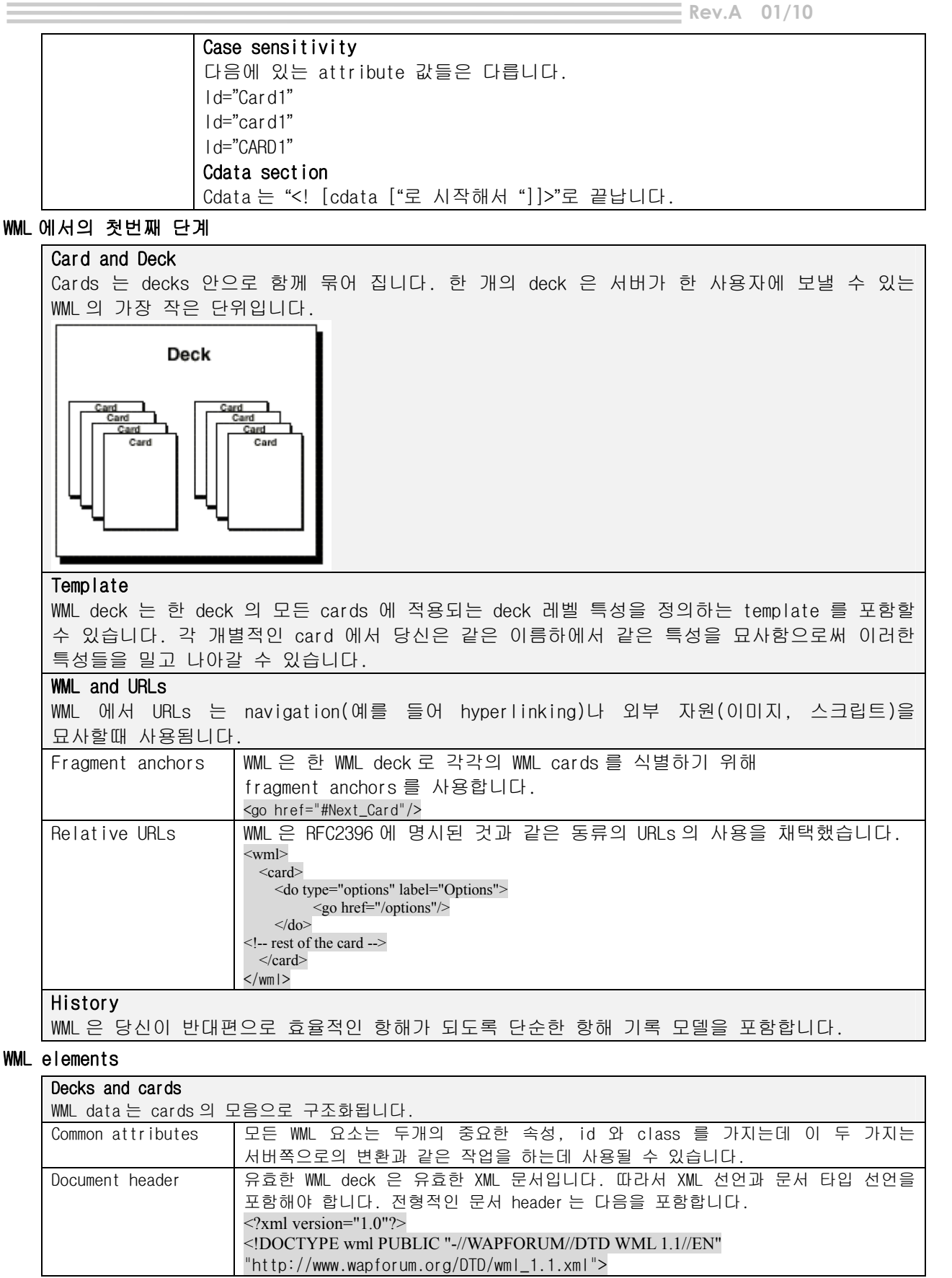

This Document is copyrighted by SK Telecom and may not be reproduced without permission 10 SK Building, SeRinDong-99, JoongRoGu, 110-110, Seoul, Korea

Event

**Rev.A** 01/10

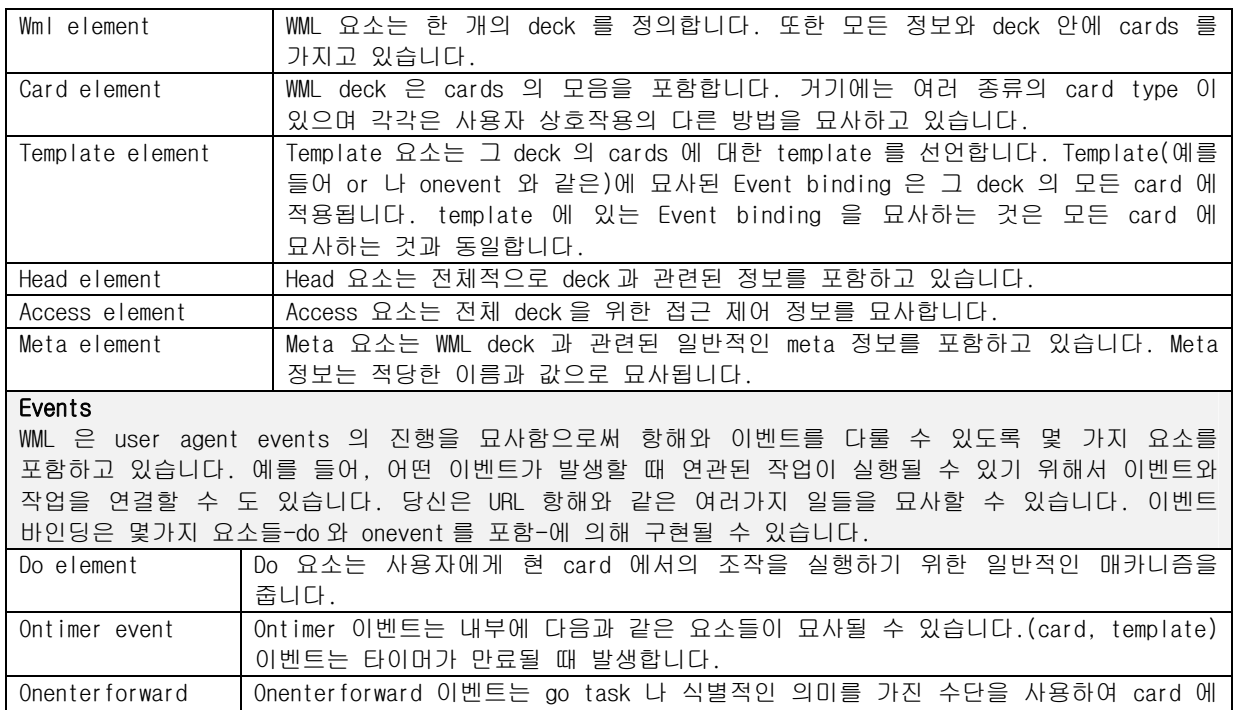

사용자가 들어 올 때 발생합니다.

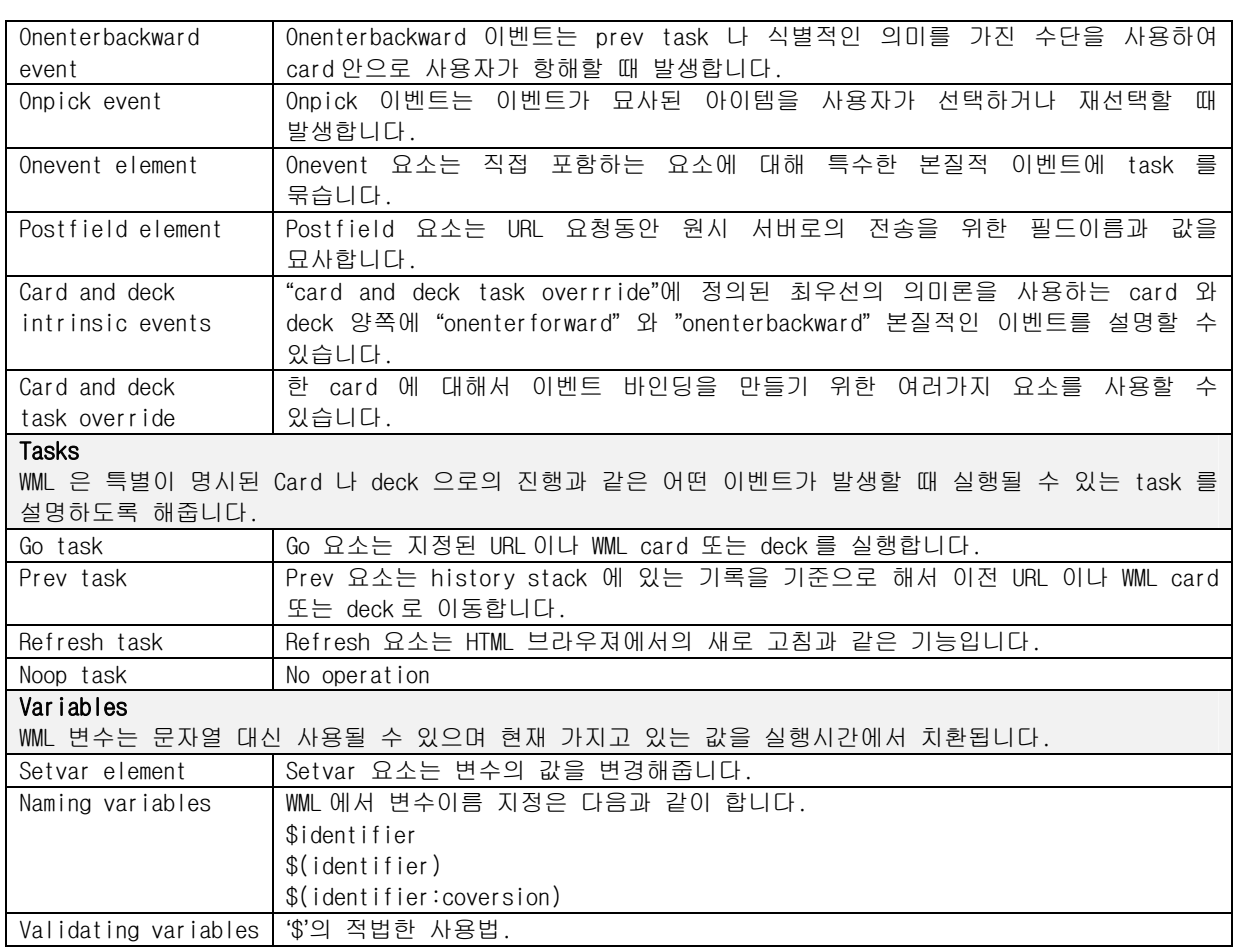

This Document is copyrighted by SK Telecom and may not be reproduced without permission 11 SK Building, SeRinDong-99, JoongRoGu, 110-110, Seoul, Korea

|                       | 다음은 잘못된 변수 사용 예입니다.                                                                                                    |  |  |
|-----------------------|----------------------------------------------------------------------------------------------------|--|--|
|                       |                                                                                                    |  |  |
|                       | bad variable syntx<br>Balance left is \$10.00                                                                           |  |  |
|                       |                                                                                                    |  |  |
|                       | bad placement (in the type attribute)                                                                                   |  |  |
|                       | <do label="\$type" type="x-\$(type)"></do>                                                                              |  |  |
| Restricting           |                                                                                                    |  |  |
| variables context     |                                                                                                    |  |  |
| Setting variables     | 변수값을 셋팅하는 방법은 다양합니다. 어떤 변수가 셋팅되어 있고 브라우져                                                                                |  |  |
|                       | context 에 정의 되어 있을 때 현재 값은 변경됩니다.                                                                                       |  |  |
| Substituting          | WML 요소에서 변수값을 모양있는 text, option values, href attribute 로 치환할                                                            |  |  |
| variables             | 수 있습니다.                                                                                                    |  |  |
| Parsing the variable  |                                                                                                    |  |  |
| substitution syntax   |                                                                                                    |  |  |
|                       |                                                                                                    |  |  |
| User input            |                                                                                                    |  |  |
| WML 에서 사용자 입력을 다루는 방법 |                                                                                                    |  |  |
| Input element         | 사용자로부터 값 (문자열, 숫자 등)을 얻을 수 있는 태그.                                                                                       |  |  |
|                       | <일반적인 형식>                                                                                                    |  |  |
|                       | $\langle$ input name="1" type="2" format="3" value="4"/>                                                                |  |  |
|                       | ①: 변수의 이름                                                                                                    |  |  |
|                       | 2: 입력되는 값의 type 선언                                                                                                    |  |  |
|                       | 문자열이면 "text"로 암호면 "password"로 입력                                                                                        |  |  |
|                       |                                                                                                    |  |  |
|                       |                                                                                                    |  |  |
|                       |                                                                                                    |  |  |
|                       |                                                                                                    |  |  |
|                       |                                                                                                    |  |  |
|                       | 3: 입력되는 값의 form 선언                                                                                                    |  |  |
|                       | 영문대문자 or . ("A"), 영문소문자 or . ("a"),숫자("N"),                                                                             |  |  |
|                       | 영문대문자("X"), 영문소문자("x")                                                                                                  |  |  |
|                       | 4): 초기값 설정                                                                                                    |  |  |
|                       |                                                                                                    |  |  |
|                       | <예제 1>                                                                                                    |  |  |
|                       | <input maxlength="32" name="X" type="text"/>                                                                            |  |  |
|                       | 변수의 이름은 X 이고 입력되는 값은 문자열(text)이며                                                                                        |  |  |
|                       | 최대길이는 32를 뜻합니다.                                                                                                    |  |  |
| Select element        | Select list 는 사용자가 선택사항 리스트에서 어떤 항목을 선택할 수 있도록                                                                          |  |  |
|                       | 해줍니다.                                                                                                    |  |  |
|                       | <예제>                                                                                                    |  |  |
|                       | 변수 I가 이전에 설정되었다면 "dog"와 "cat" option 은 먼저 선택되어 집니다.                                                                     |  |  |
|                       |                                                                                                    |  |  |
|                       | $\langle \text{wm1} \rangle \langle \text{card} \rangle \langle \text{p} \rangle$                                       |  |  |
|                       | Please choose <i>all</i> of your favorite animals:<br><select iname="I" ivalue="1;2" multiple="true" name="X"></select> |  |  |
|                       | <option value="D">Dog</option>                                                                                          |  |  |
|                       | <option value="C">Cat</option>                                                                                          |  |  |
|                       | <option value="H">Horse</option>                                                                                        |  |  |
|                       | $\le$ /select>                                                                                                    |  |  |
|                       | $<$ /p> $<$ /card> $<$ /wml>                                                                                            |  |  |
|                       |                                                                                                    |  |  |
| Option element        | Option 요소는 select 구문에서 선택할 수 있는 개별 항목들을 묘사합니다.                                                                          |  |  |
|                       | <예제>                                                                                                    |  |  |
|                       | 사용자가 "dog" option 을 선택했다면 변수 "X"는 "D"값으로 설정됩니다.                                                                         |  |  |
|                       | $\langle \text{wm} \rangle \langle \text{card} \rangle \langle \text{p} \rangle$                                        |  |  |
|                       | Please choose your favorite animal:                                                                                     |  |  |
|                       | $\leq$ select name="X">                                                                                                 |  |  |
|                       | <option value="D">Dog</option>                                                                                          |  |  |
|                       | <option value="C">Cat</option>                                                                                          |  |  |
|                       | $\le$ /select>                                                                                                    |  |  |
|                       | $<$ /p> $<$ /card> $<$ /wml>                                                                                            |  |  |
| Optgroup element      | 단일 항목의 option 구를 그룹으로 묶어 처리할 수 있습니다.                                                                                    |  |  |
|                       | <예제>                                                                                                    |  |  |

This Document is copyrighted by SK Telecom and may not be reproduced without permission 12 SK Building, SeRinDong-99, JoongRoGu, 110-110, Seoul, Korea

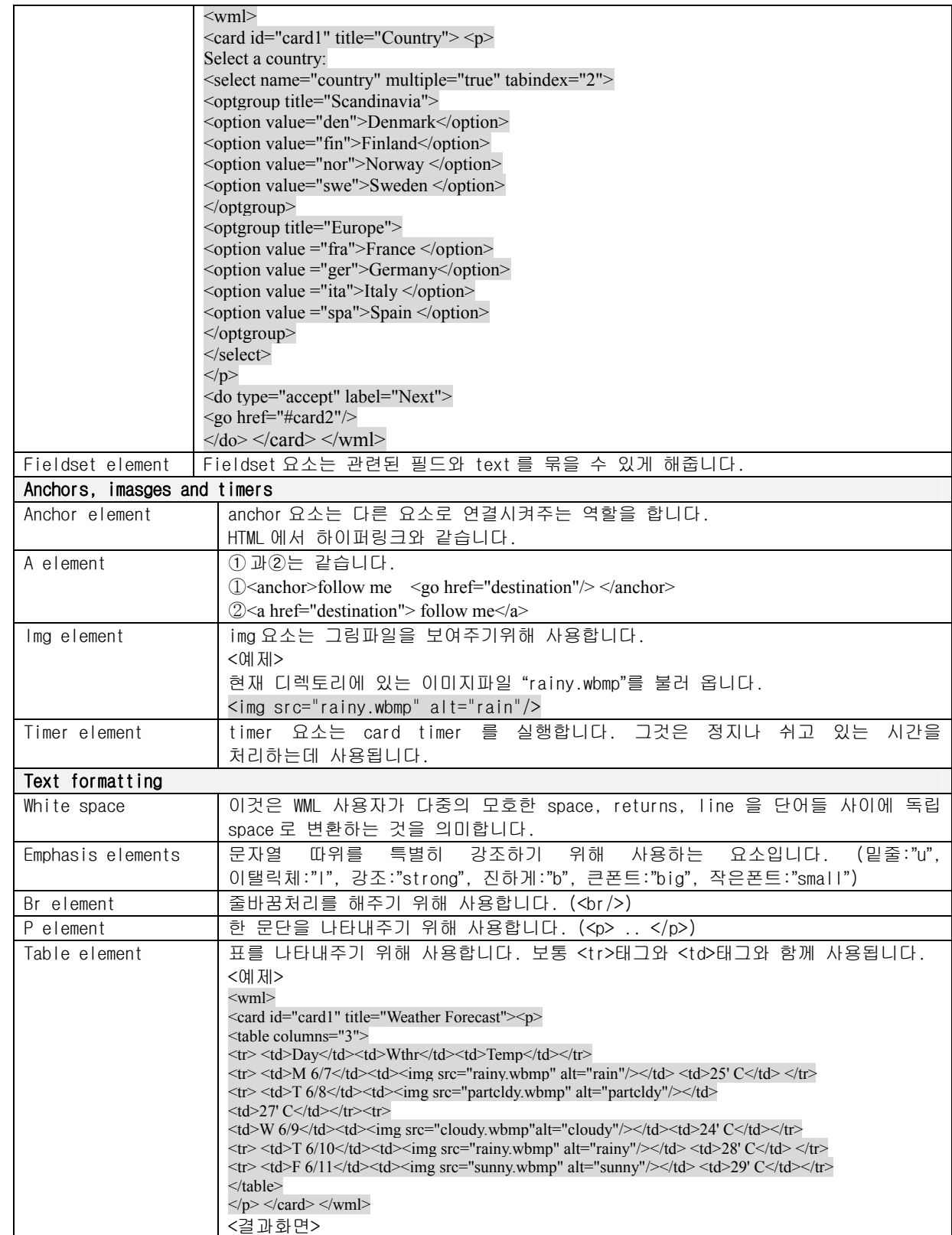

This Document is copyrighted by SK Telecom and may not be reproduced without permission 13 SK Building, SeRinDong-99, JoongRoGu, 110-110, Seoul, Korea

 $\equiv$ Rev.A 01/10

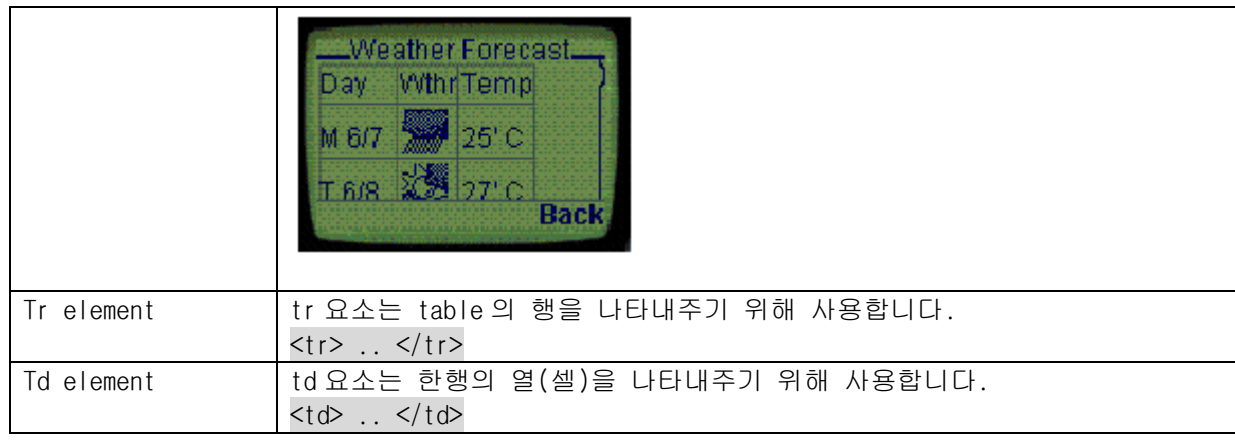

#### 2.2 WML 사용 예제

# **예 제** 1) **메 뉴 화 면** Sample

```
(1) WML Source 
<?xml version="1.0"?>
<!DOCTYPE wml PUBLIC "-//WAPFORUM//DTD WML 1.1//EN"
                       "http://www.wapforum.org/DTD/wml_1.1.xml">
<wml><card newcontext="true" id="start">
     <do type="accept"> 
               <go href="#services"/> 
     </do><p> Ericsson<br/> Wireless<br/> e-commerce </p>
  \langle card\rangle <card id="services" newcontext="true"> 
       <do type="options"> <go href="#start"/> </do>
      p<select name="which">
             <option onpick="bank_serv.wml">Banking</option> 
             <option onpick="movie.wml">Tickets</option>
             <option onpick="blackjack.wml">Black Jack</option> 
                <option onpick="currency.wml">Currency</option>
                <option onpick="#load">Load URL</option>
       </select>
      \langle/p>
  \langle card\rangle <card id="load"> <do type="accept"> <go href="$where:N"/>
     \langle do\rangle<p> Enter URL:<br/>>her> <input type="text" name="where"/> </p>
  \langle card\rangle\langle/wml\rangle(2) WML 설 명
본 예제는 메뉴를 보여주고 선택시 해당 WML 문서를 호출하는 WML 문서입니다.
<?xml version="1.0"?>
<!DOCTYPE wml PUBLIC "-//WAPFORUM//DTD WML 1.1//EN"
```
This Document is copyrighted by SK Telecom and may not be reproduced without permission 14 SK Building, SeRinDong-99, JoongRoGu, 110-110, Seoul, Korea

 $=$  Rev.A 01/10 "http://www.wapforum.org/DTD/wml\_1.1.xml"> (설명): '<! ~~설명~~>'는 주석처리하기 위한 태그입니다. 주석부분을 '<!'와 '>'사이에 입력하면 됩니다.  $\langle \text{wml} \rangle$  .  $\langle \text{wml} \rangle$ (설명): WML 문서는 '<wml>'로 시작해서 '</wml>'로 끝남니다. <card newcontext="true" id="start"> .. </card> (설명): <card> 태그는 일종의 블록이라고 생각하시면 됩니다. 처리되는 화면마다 <card>태그로 만들 수 있습니다. WML 문서에서 <card>태그는 한 개 이상 나올 수 있습니다. <do type="accept"> .. </do> (설명): 어떤 이벤트(확인버튼, 옵션버튼 등)가 발생했을 때 처리할 내용을 기술합니다. <go href="#services"/> (설명): 분기할 경로로 이동합니다. 보통 WML 문서나 CGI 프로그램을 호출하게 됩니다.여기서는 card 태그 id 가 services 인 곳으로 이동합니다.  $< p > . . . < p >$  $($ 설명 $)$ : 화면에 나타나는 Text 를 표시할때 <p>태그를 사용합니다.  $\braket{hr/}$ (설명): <br>태그는 줄만 바꿔주는 역할을 합니다.주의할 점은 HTML 태그에서는 <br>이라는 점. <select name="which"> <option onpick="bank\_serv.wml">Banking</option> <option onpick="movie.wml">Tickets</option> <option onpick="blackjack.wml">Black Jack</option> <option onpick="currency.wml">Currency</option> <option onpick="#load">Load URL</option> </select> (설명): HTML 에서 보면 radio button 이 생각나실 겁니다. radio button 기능에 스크롤 기능을 덧붙인 기능입니다. 예를 들어 Tickets 을 선택하시면 movie.wml 을 호출합니다. <input type="text" name="where"/> (설명): HTML 태그의 <input> 태그와 동일합니다. 예를 들어 문자나 숫자를 입력할 때 사용하는 태그입니다. **예 제** 2) **변 수 사 용 하 기** Sample (1) WML Source <!-deck1.wml --> <?xml version="1.0"?> <!DOCTYPE wml PUBLIC "-//WAPFORUM//DTD WML 1.1//EN" "http://www.wapforum.org/DTD/wml\_1.1.xml">  $<$ wml $>$ <card id="card1" title="First Card" newcontext="true">  $p$ Card 1  $\ldots$   $\langle$ br/>  $\leq$  -- The following variables will not be defined until the other cards in this deck are entered.--> card1 var1 =  $$(card1$  var1)  $<$  br/> card2 var1 =  $$(card2_var1)$  <br/> <br/> < card3 var1 =  $$(card3_var1)$ <do type="accept" label="Next Card"> <go href="#card2"> <setvar name="card1\_var1" value="val\_1"/>  $<$ /go>  $<$ /do>  $<$ /p>  $\langle$  card $\rangle$ 

This Document is copyrighted by SK Telecom and may not be reproduced without permission 15 SK Building, SeRinDong-99, JoongRoGu, 110-110, Seoul, Korea

```
<card id="card2" title="Second Card">
             pCard 2 \dots <br/>br/>
             card1 var1 = $(card1 var1) <br/>
             card2 var1 = $(card2_var1) <br/> < 
             card3 var1 = $(card3_var1) <br/> <br/> < 
             <do type="accept" label="First Card">
             <go href="#card1"/>
             </do><do type="accept" label="Third Card">
             <go href="#card3">
             <setvar name="card2_var1" value="val_2"/>
             </go>
             </do><do type="prev" label="Previous Card">
             <prev/>
             \langledo> \langlep>
             </card><card id="card3" title="Third Card">
             <onevent type="onenterforward">
             <refresh>
             <setvar name="card3_var1" value="val_3"/>
             \langlerefresh>
             </onevent>
      pCard 3 \ldots \text{Br}/\text{>}card1 var1 = $(card1_var1) <br/> kcard2 var1 = $(card2_var1) <br/> <br/> < 
      card3 var1 = $(card3_var1) <br><do type="prev" label="Previous">
      <prev/></do> </p>
      \langle card\rangle\langle/wml\rangle(2) Source 설 명
```
이 예제에서는 사용자가 deck 에 들어갈 때 다음과 같은 사용자 인터페이스를 생성합니다.

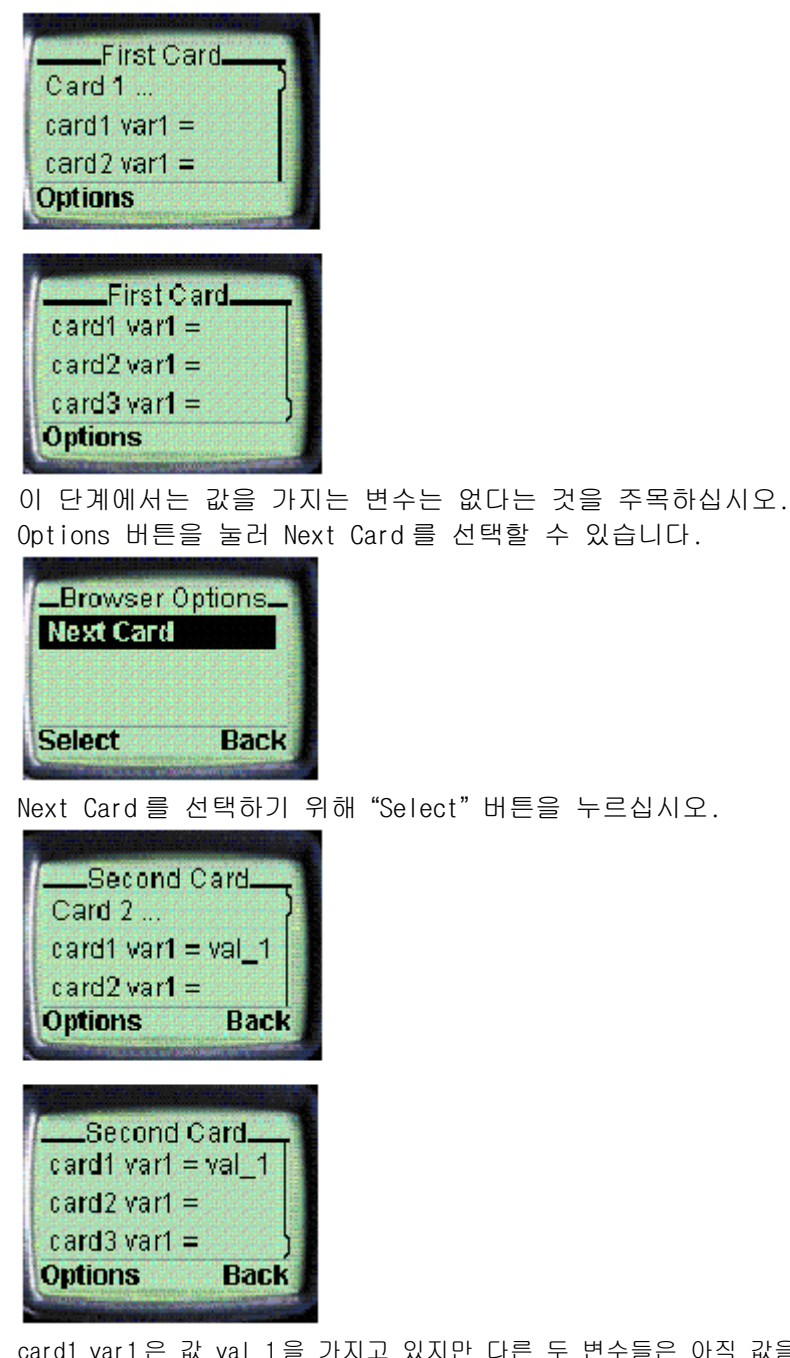

card1 var1 은 값 val\_1 을 가지고 있지만 다른 두 변수들은 아직 값을 가지고 있지 않습니다.

 $\equiv$ Rev.A 01/10

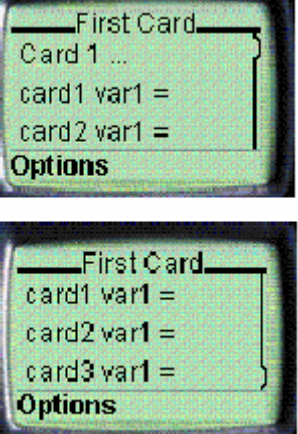

"Options" 버튼을 눌러 card2 에 있는 "do" 요소가 나타내는 option card 를 보낼 수 있습니다.

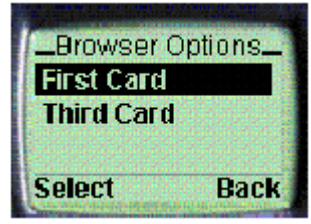

당신은 지금 첫번째나 세번째 card 를 진행할 수 있습니다.

당신이 표시하고 싶은 card 를 선택하기 위해 상하 방향 버튼을 사용하십시오. 그리고 나서 "Select" 하십시오.

세번째 card 에 들어왔을 때 값을 가지는 세 변수 모두를 볼 수 있습니다.

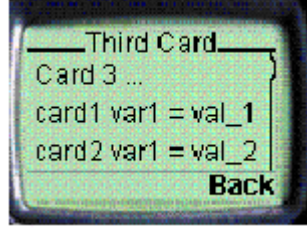

"Back" 버튼을 두 번 눌러서 첫번째 card 로 되돌아 갈 수 있습니다. 이제 첫번째 card 는 세 변수 모두에 대하여 값을 포함합니다.

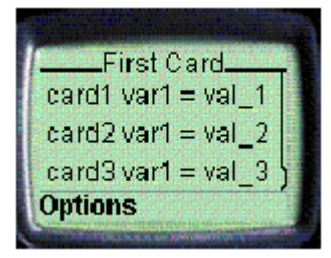

#### 2.3 WMLScript

1) **개 요**

WML Script 는 WAP 아키텍쳐에 일반적인 스크립팅 기능을 제공하기 위해 설계 되었습니다.구체적으로 말하면 WML 을 보충하기 위해 WML Script 를 사용할 수 있습니다. WML Script 는 XML 에 기초를 둡니다. 모빌폰처럼 제한된 성능의 장치들을 위한 응용 컨텐트를 묘사하기 위하여 설계되었습니다. 게다가 사용자 인터페이스를 더 흥미 있고 읽 기 쉽 게

This Document is copyrighted by SK Telecom and may not be reproduced without permission 18 SK Building, SeRinDong-99, JoongRoGu, 110-110, Seoul, Korea

만들기 위해 단순한 formatting 을 이용할 수 있습니다. 하지만 모든 컨텐트는 정적이며 WML 그 자체를 수정하는 일 없이 언어를 확장하는 방법은 없습니다. 다음 리스트에 WML 이 지원하지 않는 몇 가지 특징을 포함하고 있습니다.

◆ 사용자 입력의 적절성 검사

◆ 사용자 agent 의 편의기능 접근. 예를 들어 모빌폰에서 프로그래머가 다음과 같은 것을 가능하도록 해줍니다. :전화하기, 메시지 보내기, 주소록에 전화번호 추가하기, SIM card 실행하기.

◆ 메시지와 대화의 일반화하기. 경고, 에러 메시지, 확인 등을 사용자가 더 빨리 볼 수 있도록 해줍니다.

◆ 사용자 agent 소프트웨어에 대한 확장을 가능하게 해줍니다.

#### 2) WML Script **상세설명**

| <b>WML Script</b>                                           |                                               |  |  |  |
|-------------------------------------------------------------|-----------------------------------------------|--|--|--|
|                                                             | WML Script 일반적인 type, 변수, 표현식, 구문의 개관을 제공합니다. |  |  |  |
| WML Script 와 URLs<br>WWW 는 세부분의 묘사가 광범위한 정보처리 상호운용을 확실하게 하는 |                                               |  |  |  |
|                                                             | 데이터베이스와 장치의 네트웍입니다.                           |  |  |  |
|                                                             | ◆통일된 네이밍 모델                                   |  |  |  |
|                                                             | ◆정보를 보내는 표준 프로토콜                              |  |  |  |
|                                                             | ◆표준 content type                              |  |  |  |
| Lexical 구조                                                  | Content types                                 |  |  |  |
|                                                             | Content types는 WML Script 편집 유니트, 원문, 2진 엔코딩을 |  |  |  |
|                                                             | 묘사합니다.                                        |  |  |  |
|                                                             | Case sensitivity                              |  |  |  |
|                                                             | White space and line breaks                   |  |  |  |
|                                                             | 세미콜론의 사용                                      |  |  |  |
|                                                             | 주석                                            |  |  |  |
|                                                             | 주석처리하기 위해 //를 사용하거나 '/*'와 '*/'사이에 주석문장을 입력할   |  |  |  |
|                                                             | 수 있습니다.                                       |  |  |  |
|                                                             | Literals                                      |  |  |  |
|                                                             | WML Script 는 문자, 정수, 소수점, 문자열, 논리값의 4가지 타임을   |  |  |  |
|                                                             | 지원합니다.                                        |  |  |  |
|                                                             | ldentifiers                                   |  |  |  |
|                                                             | 예약어는 식별자로 사용할 수 없습니다.                         |  |  |  |
|                                                             | Reserved words(예약어)                           |  |  |  |
|                                                             | 시스템에서 미리 정해 놓은 명령어                            |  |  |  |
|                                                             | Name spaces                                   |  |  |  |
| 변수와 데이터 Type                                                | 변수는 데이터 값과 연관된 이름입니다. 프로그램 데이터를 저장하고          |  |  |  |
|                                                             | 다루기위해 변수를 사용할 수 있습니다. WML Script 는 내부 함수를     |  |  |  |
|                                                             | 선언할 때 또는 함수 매개변수를 보낼때만 지역변수를 지원합니다.           |  |  |  |
|                                                             | 할당 연산자                                        |  |  |  |
|                                                             | > 변수에 값을 지정할 때 사용됩니다. (=)                     |  |  |  |
|                                                             | 산술 연산자                                        |  |  |  |
|                                                             | > 수학적인 계산을 할 때 사용됩니다. (+,-,*,/, div)          |  |  |  |
|                                                             | 논리 연산자                                        |  |  |  |
|                                                             | > 논리 연산을 할 때 사용됩니다. (&&,  ,!)                 |  |  |  |
|                                                             | 문자열 연산자                                       |  |  |  |
|                                                             | > 문자열 결합 등의 문자열 대상으로 연산할 때 사용됩니다.             |  |  |  |
|                                                             | 비교 연산자                                        |  |  |  |
|                                                             | > 크기 비교 연산자 (<,<=,==,>=,>,!=)                 |  |  |  |
|                                                             | 배열 연산자                                        |  |  |  |
|                                                             | > 문자열을 배열요소로 해서 작업을 합니다.                      |  |  |  |
|                                                             | 콤마 연산자                                        |  |  |  |
|                                                             |                                               |  |  |  |
|                                                             |                                               |  |  |  |

This Document is copyrighted by SK Telecom and may not be reproduced without permission 19 SK Building, SeRinDong-99, JoongRoGu, 110-110, Seoul, Korea

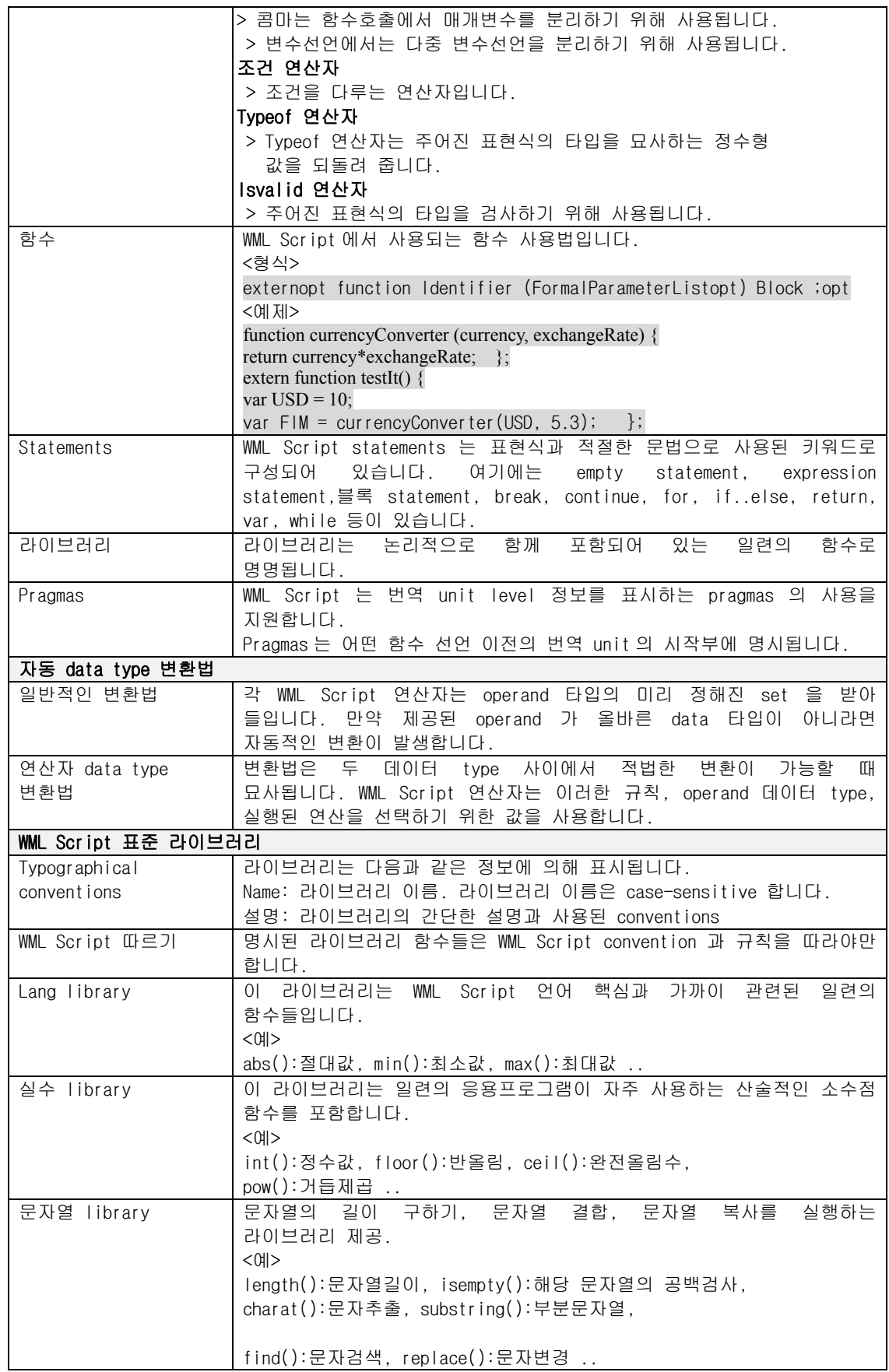

This Document is copyrighted by SK Telecom and may not be reproduced without permission 20 SK Building, SeRinDong-99, JoongRoGu, 110-110, Seoul, Korea

**Rev.A 01/10**

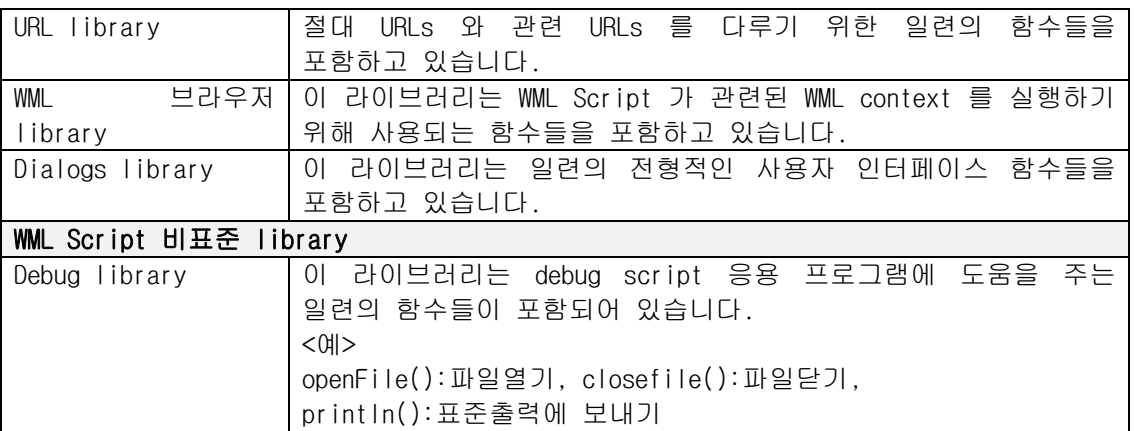

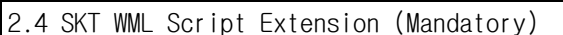

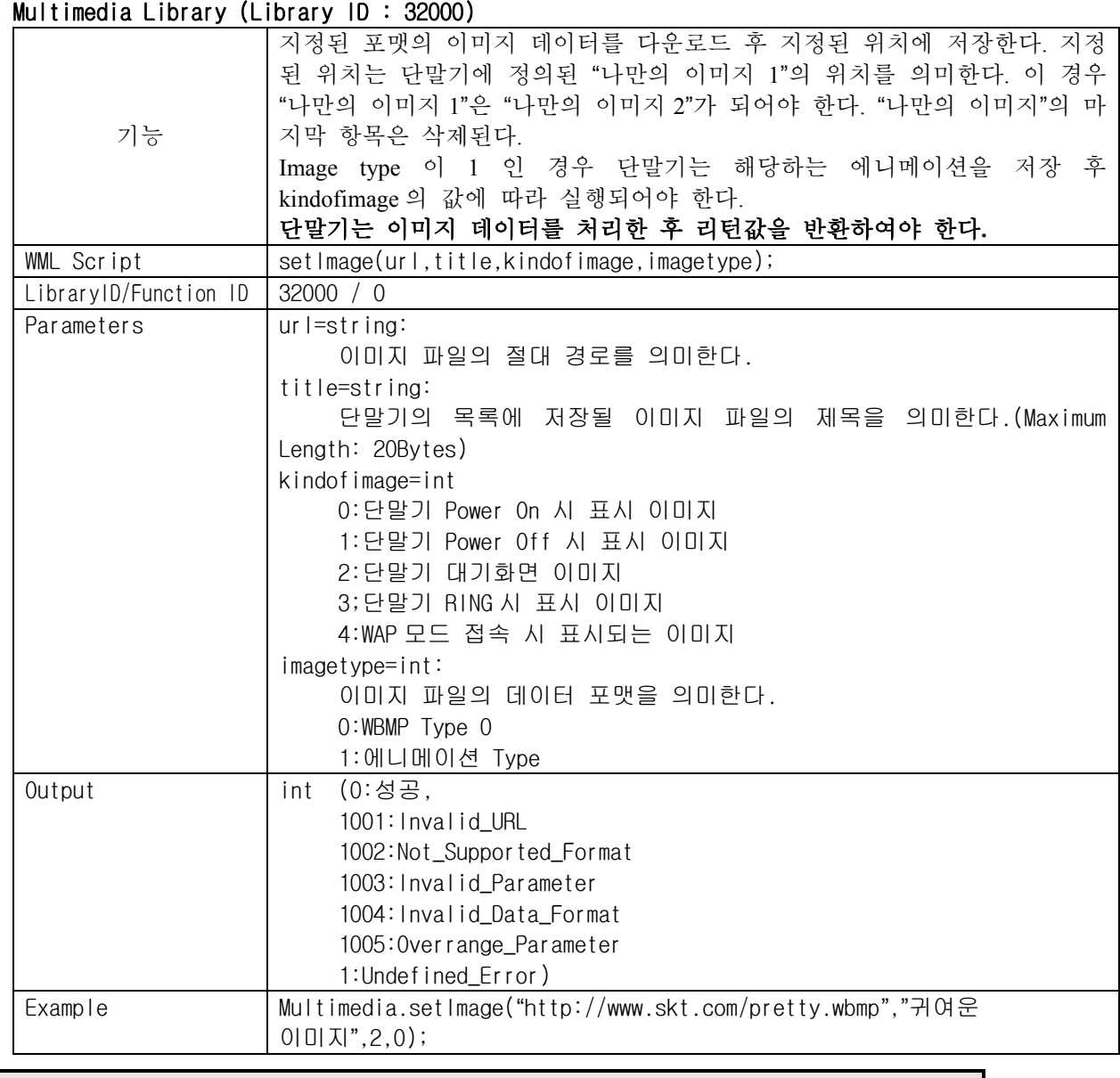

3. WBMP

This Document is copyrighted by SK Telecom and may not be reproduced without permission 21 SK Building, SeRinDong-99, JoongRoGu, 110-110, Seoul, Korea

WAP service 구축 시 사용 가능한 image format 은 gif, jpeg, tiff, png 와 WAP Forum 에서 정의한 WAP application 용 image format 인 wbmp 가 있습니다. wbmp 는 무선 구간에 최적화한 image format 으로 기존 image tool 이 지원하지 못합니다. 따라서 임의의 wbmp 파일을 직접 작성하거나 기존 gif 및 jpg image 를 wbmp format 으로 변경시키는 Tool 을 이용하여 WAP contents 내에 wbmp 를 사용할 수 있습니다.

#### 4. WML **컨 텐 츠 구 축 방 안**

#### 4.1 WEB SERVER 설 정

#### MIME Type **설 정**

Web server 의 설정은 일반적인 Web 서비스의 설정과 동일하며 wml, wmlscript, image

파일들을 사용하기 위한 MIME 형식을 web server 설정에 추가하여야 합니다.

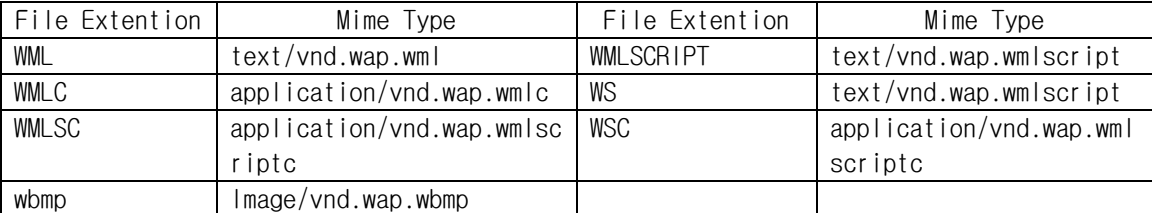

#### WAP server Port **번 호 설 정**

SKT 무선 인터넷 서비스 망과의 연동을 위하여 WAP Server Port 는 default(80)이든, 그 이외의 Port 번호든 상관없다. 단 보안 모듈을 채탹하는 CP 는 지정한 Port 번호로 설 정 하 여 야 합니다 .

#### Web server version

서비스 성능 개선을 위해 Web Server S/W 의 최신 버전 사용을 권장합니다.

#### WML **문 서 작 성 시** Character Set **설 정**

한글 설정 부분을 지원하기 위해 WML 문서 첫 줄을 아래와 같이 설정하여야 합니다.  $\leq$  ?xml version="1.0" ?>  $\geq$  ?xml version="1.0" encoding="ks\_c\_5601-1987"?>

## Cache **정 보 설 정**

NATE 단말기의 경우 cache 기능이 있으며 NATE 서비스의 향상을 위해 CP sever 에서 제공하는 WML 컨텐츠에 대한 Expires Header 를 이용하며 Entity 유효시간을 명시해야 합니다.

CP 제공 컨텐츠의 성격에 따라 current date, last modification time,expire time 등과 같은 변수 항목들에 대한 적절한 유효 시간을 설정해 주시기 바랍니 다.

일 예로 위치정보에서의 친구찾기, 증권에서의 관심종목 등록 등 단말기상에서 cache 하지말아야 할 컨텐츠들에 대해서는 HTTP Header 를 다음과 같이 설정해 야 합니다.

또한 과금이 적용되는 컨텐츠에 대해서는 반드시, HTTP Header 상에서 Expires 나 Cache-Control 을 통해서 단말 Cache, G/W Cache 가 적용되지 않도록 no-cache 컨텐츠를 제작하여야 한다.

- $\triangleright$  Content-Type : text/vnd.wap.wml
- $\triangleright$  Expires : Tue, 01 Feb 2000 00:00:00 GMT
- ÿ Cache-Control : no-cache

#### **개 발 표 준**

1) **개 발** Specification

This Document is copyrighted by SK Telecom and may not be reproduced without permission 22 SK Building, SeRinDong-99, JoongRoGu, 110-110, Seoul, Korea

WAP 서비스를 위해서 지원되는 모든 서비스는 WAP 1.1 Specification 을 따라야 합니다. ( http://www.wapforum.org 참 조 ) 2) **개 발 디 렉 토 리 분 류** 개발에 사용되는 cgi 및 WML 파일 디렉토리는 각각의 구분되는 서브 시스템별로 구분을 하여야 하며, 이미지의 경우 해당 WML 서브 디렉토리 하부의 img 디렉토리에 두는

것을 기본으로 합니다.

(예) CP 가 퀴즈풀기와 퍼즐이라는 서비스를 제공할 때,

WML 디 렉 토 리 구 성 : /wml/quiz/\*.wml, /wml/puzzle/\*.wml

CGI 디렉토리 구성 : /cgi/quiz/\*.cgi, /cgi/puzzle/\*.cgi

#### 3) **단 말 기 화 면 규 격**

단말기 요구사항에 정의되어 있는 단말기의 Text 및 이미지 처리 규격은 다음과 같습니다. Text 처리 규격 :

▶ 1차 출시 제품의 경우 영문 16 자 \* 4 줄

▶ 차후 출시되는 제품의 경우 영문 20 자 x 6 줄

이미지 처리의 규격

- ▶ 1 차 출시되는 WAP 단말기는 90 x 60 pixel 이상으로 하며, 그 이상의 크기로 개발된 Contents 를 Display 할 경우는 상하는 Scroll 키를 사용하고 우측은 보지않는 것으로 처 리
- 차후 출시되는 WAP 단말기의 경우 100 x 100 pixel 이상을 지원, 따라서 서비스를 제공하는 CP 는 서비스의 내용이 단말기 화면규격에서 적절히 보이도록 내용을 구 성 하 여 야 합니다 .

#### 4.2 일반 사항

#### WML **문 서** size

한 WML 문서문서의 size 는 1.5K ~ 3K 정도가 적당하며, 필요시 더 크게 해도 무방하다.

하지만 최대 6KB 이상을 넘지 않도록 한다. 및 image 의 크기는 무선망 환경 및

단말기의 cache 효율성을 위하여 최대 1.5k byte 로 제한을 하고 있으니 컨텐츠 작성 시 유의하시기 바랍니다.

#### Image **사 용**

현재 WAP browser 는 WBMP Image Format 을 지원하고 있습니다. 기존의 GIF, JPG image 는 WMBP 변환 Tool 로 변환시켜 사용하시면 됩니다.

WBMP이외에 SIS, BMP도 지원 가능합니다.

다양한 image 를 사용하셔서 우수한 WAP 컨텐츠를 구성하시기 바랍니다.

#### WML **문 서 별 유 료 화 에 따 른 컨 텐 츠 구 성**

CP 에 대한 유료화 지불은 컨텐츠 (???.wml) 별 HIT 수에 따른 정산을 수행하므로 CP 는 유료화를 원하는 WML 컨텐츠를 구분하여 제안해야 합니다.

제안한 컨텐츠에 대한 유료화 여부는 SKT 와 CP 와의 협의에 의해 최종 결정합니다.

#### WML **문 서** header field

This Document is copyrighted by SK Telecom and may not be reproduced without permission 23 SK Building, SeRinDong-99, JoongRoGu, 110-110, Seoul, Korea

취소

**Rev.A 01/10**

WML 문서 header field 부분을 아래와 같이 설정해야 합니다. <?xml version="1.0" encoding="ks\_c\_5601-1987"?> <!DOCTYPE wml PUBLIC "-//WAPFORUM//DTD WML 1.1//EN""http://www.wapforum.org/DTD /wml\_1.1.xml">

4.3 do type=" vnd.???" 사용을 통한 메뉴 구성 방법

보통 CP 가 사이트 구축 시 메뉴를 구성할 때 A tag 와 Select tag 를 사용하는 경우 가 있는데 이것을 Do tag type="vnd. ???"을 사용하여 주어야 합니다.

#### vnd.skmn1.vnd.skmn9

라벨 좌측에 번호를 보여주며 번호 키를 누르면 즉시 해당 메뉴로 이동 합니다.

#### vnd.up, vnd.prev, vnd.next

각 vnd type 에 대한 라벨은 "상위메뉴", "이전", "다음"으로 설정해야 합니다.

라벨 좌측엔 "↑", "◀", "▶" 의 특수 기호가 나타나며 각 단말기에 따라 설 정 된 Soft

Key 를 누르면 즉시 링크된 Card 또는 Deck 으로 이동합니다.

#### vnd.call

전화 아이콘을 보여줘 사용자들이 편리하게 서비스를 이용할 수 있습니다.

#### **화 면 표 시 예**

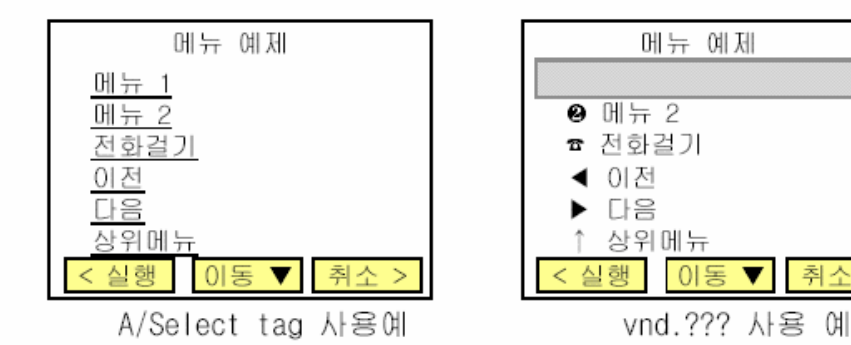

#### **사 용 시 장 점**

상하 스크롤 필요 없이 번호 키 및 Soft Key 를 눌러 해당 메뉴로 즉시 이동 가능합 니다. 물론 스크롤 후 선택하여 해당 메뉴로 이동할 수 있습니다.

#### Sample Code

<?xml version="1.0" encoding="ks\_c\_5601-1987"?> <!DOCTYPE wml PUBLIC "-//WAPFORUM//DTD WML 1.1//EN" "http://www.wapforum.org/DTD/wml\_1.1.xml"> <wml> <card id="menu1" title="메뉴 예제"> <do type="vnd.skmn1" label="메 뉴 1"> <go href="menu1.wml"/></do> <do type="vnd.skmn2" label="메 뉴 2"> <go href="menu2.wml"/></do> <do type="vnd.call" label="전 화 걸 기 "> <go href="wtai://wp/mc;114"/></do> <do type="vnd.prev" label="이 전 "> <go href="AAA.wml"/></do>

This Document is copyrighted by SK Telecom and may not be reproduced without permission 24 SK Building, SeRinDong-99, JoongRoGu, 110-110, Seoul, Korea

```
<do type="vnd.next" label="다 음 "> <go href="BBB.wml"/></do>
      <do type="vnd.up" label="상 위 메 뉴 "> <go href="CCC.wml"/></do>
\langle \c{card} \rangle \langle \c{wml} \rangle
```
4.4 Multi Card 구 성

#### WML **메 뉴 구 성 시 유 의 사 항**

무선망 환경에서 Req & Res 송수신의 최소화를 위해 size 가 적은 메뉴문서들의 경우 여러 WML 문서 대신 한 WML 문서(Deck) 내 Multi Card 로 구성해 주시기 바랍니다.

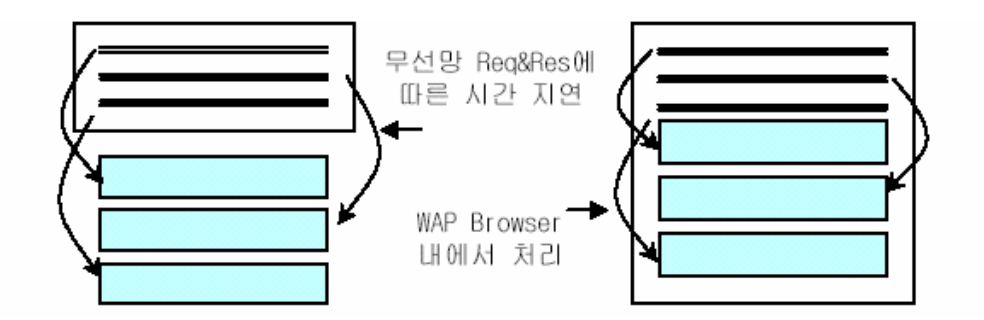

#### **사 용 시 장 점**

메뉴 이동 시 CP server 로 요구하지 않기 때문에 사용자가 보다 빠르게 컨텐츠를 사 용할 수 있습니다.

4.5 CP 초기 메뉴 구축

#### **초 기 메 뉴 상 위 링 크 만 들 기**

각 CP 는 제공하는 서비스의 상황에 따라 자유로이 링크를 연결할 수 있지만, cgi 및 기타프로그램을 수행하면서 단말기의 "이전" 또는 "상위 메뉴" 버튼으로 이전 서 비스 또는SKT 가 제공하는 상위 서비스 메뉴로 이동할 수 있는 링크를 포함하여야 합 니다.

**각** CP **에 대 한 상 위 메 뉴 는** 8**절 에 서 자 세 한 규 격 설 명 이 있 습 니 다** .

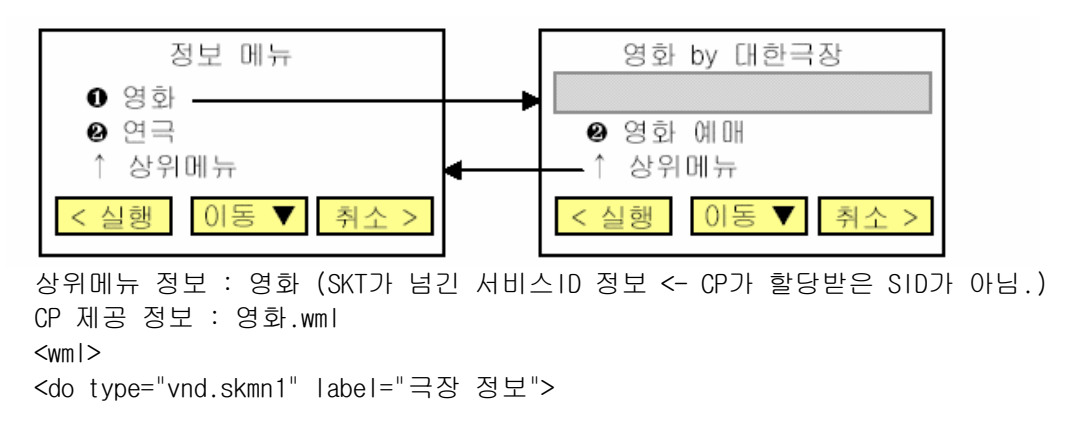

This Document is copyrighted by SK Telecom and may not be reproduced without permission 25 SK Building, SeRinDong-99, JoongRoGu, 110-110, Seoul, Korea

 $=$ Rev.A 01/10

```
\leqgo href="menu1.wml"/\geqdo>
<do type="vnd.skmn2" label="영 화 예 매 ">
<go href="menu2.wml"/></do>
<do type="vnd.up" label="상 위 메 뉴 ">
<go href=http://wap.nate.com/wig1/plsql/
mmwa_mm.dspLstUpper?SU=100013000100001&SM=11 />
\langledo> \langle/card>
\langle/wml\rangle
```
#### Ontimer & timer **사 용**

ontimer 사용 시 CP 초기 메뉴에 서비스 내용 등을 효율적으로 고객들에게 나타낼 수 있습니다. 이때 timer value 는 0.1 초 단위이므로 10 으로 설정하여 사용자에게 서 비스가 지연되는 느낌을 주지 않아야 합니다.

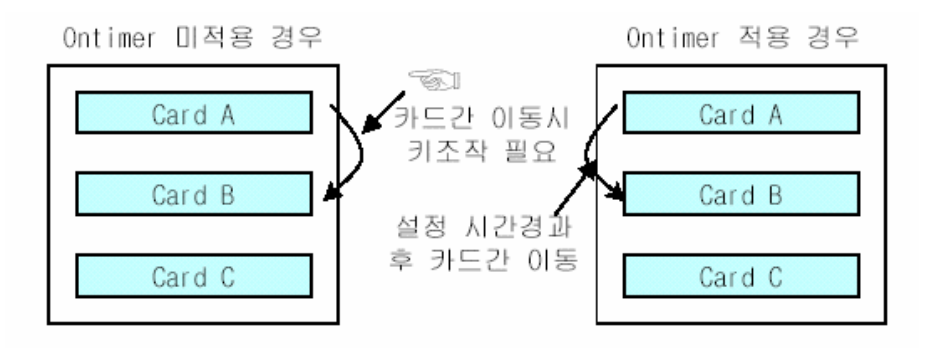

#### Sample 코드

```
<?xml version="1.0"?>
<!DOCTYPE wml PUBLIC "-//WAPFORUM//DTD WML 1.1//EN"
                  "http://www.wapforum.org/DTD/wml_1.1.xml">
<wml> <card id="time" newcontext="true" ontimer="#menu">
            <timer value="10"/> : 1 초 경과 후 "menu" card 로 이동
      \langle card\rangle<card id="menu" newcontext="true">
\langle \c{card} \rangle \langle \w{wml} \rangle
```
4.6 WML 컨텐츠 내 용 최적화

#### **상 위 타 이 틀**

CP 초기 컨텐츠에 서비스 CP 에 대한 "XX 포탈" 등의 광고 문구는 제공할 수 없습 니 다 .

#### **메 뉴 구 성**

메뉴 페이지 상위에 타이틀 등의 문구는 삭제해야 합니다.

이전(◀), 다음(▶), 상위메뉴(↑) 등의 카드 및 WML 문서 이동에 관련된 항목은 컨 텐츠 및 메뉴 list 하위에 위치하도록 설정합니다.

하위에 위치하도록 하기 위해선 해당 항목들을 메뉴 list 하위에 설정해야 합니다.

#### **메 뉴 컨 텐 츠 타 이 틀**

This Document is copyrighted by SK Telecom and may not be reproduced without permission 26 SK Building, SeRinDong-99, JoongRoGu, 110-110, Seoul, Korea

메뉴 컨텐츠에 대한 Title 입력 부분은 메뉴 선택 부분을 축소하므로 불필요한 사용 을 자제합니다.

#### Text **컨 텐 츠 최 적 화**

컨텐츠 내 텍스트들의 줄 바꿈 및 여백 주기는 항상 WAP browser 로 최종 확인해야 합니다.

4.7 WAP 사용자 정보 제공 포멧

#### **사 용 자 정 보 이 용**

SKT WAP browser 는 서비스 방식 및 전화 번호와 같은 사용자 MIN, client 관련 정보 를 http protocol header 에 Text 형태로 전송합니다.

CP 는 이 정보로 가입자 관리, 사용자 서비스 사용 Log 관리 등을 수행할 수 있습니 다 .

#### WAP Client **정 보 전 송**

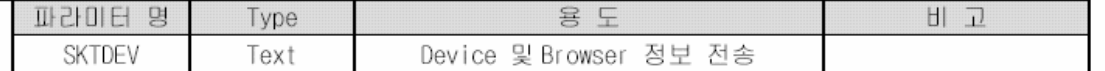

단말기는 HTTP 1.1 Protocol Header 의 User Agent Field 영역에 아래와 같은 단말기 의 정보들을 제공된다.

- ▶ 무선 인터넷 서비스 타입 정보 : WAP, PDA, WEB & SKT, STI, …
- ▶ WAP 단말기 H/W 정보 : 단말제조사, 단말모델명, screen size as pixel, character
- ▶ WAP 단말기 S/W 정보 : browser type, version, MIN

각 항목별 정보는 전송용량을 최소화하기 위해 아래와 같은 Format 에 의해 Encoding 되어야 한다.

User Agent Field: AAABBBBBBBBBCCCCCCDDDEEEEFFFFFFFF;NID:Reg\_zone:BaseId:Pilot\_pn

| Type              | $9$ $1$                     | 설정값                                                                   | 日 卫                       |
|-------------------|-----------------------------|-----------------------------------------------------------------------|---------------------------|
| AAA               | 무선 사업자                      | SKT                                                                   | SK Telecom                |
| <b>BBBBBBBBBB</b> | 서비스. 단말 정보                  |                                                                       |                           |
| CCCCCC            | Screen width.               | 80X60<br>: 080060                                                     | 최대 pixel 수 : 999X999      |
|                   | height as pixel             | 100X100 : 100100                                                      | 1000 이상 X1000 이상> 000000  |
| DDDD.             | Screen column, row          | 16 자 4 줄 : 1604                                                       | 최대 문자 수 :                 |
|                   | as character                | 20 자 5 줄 : 2005                                                       | 99X99 (영문 기준)             |
| EEEE              | Grayscale or color<br>depth | Depth bit<br>2color (1bit)<br>$\therefore$ 01<br>256color (8bit) : 08 | 최대 color depth :<br>16bit |
| FFFFFFFF          | 단말기 MIN 번호                  | 12345678                                                              | 제외한 MIN 정보<br>$011 \leq$  |
| N I D             | 위치정보 1                      | 정수                                                                    |                           |
| Reg_zone          | 위치정보 2                      | 정수                                                                    |                           |
| Baseld            | 위치정보 3                      | 정수                                                                    |                           |
| Pilot_pn          | 위치정보 4                      | 정수                                                                    |                           |

#### WAP browser request header Sample

Accept: application/vnd.wap.wmlc Accept: application/vnd.wap.wbxml Accept: application/vnd.wap.wmlscript Accept: \*/\*

This Document is copyrighted by SK Telecom and may not be reproduced without permission 27 SK Building, SeRinDong-99, JoongRoGu, 110-110, Seoul, Korea

Accept-Charset: us-ascii Accept-Charset: iso-8859-1 Accept-Charset: utf-8 Accept-Charset: iso-10646-ucs-2 User-Agent:SKTXXXXXXXXXX08006020050102931117;14;2;12;124

#### WAP browser **전 송 정 보**

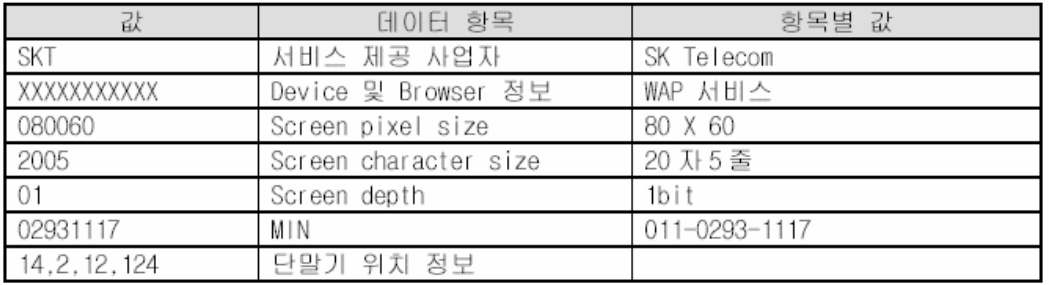

#### 5. WAP **컨텐츠** CP **등 록**

5.1 서비스 등록 절차

SKT 에게 WAP 방식의 NATE 컨텐츠를 제공하기를 원하는 업체는 아래와 같은 절차를 거쳐 서 비스를 등록하게 됩니다.

- 1. SKT 에게 WAP 컨텐츠를 제공하기를 희망하는 CP 는 SKT 의 담당자에게 업체 일반 사항 및 개발 관련 사항과 ("CP 등록문서.xls") 제공 예정인 모든 wml 파일 및 기타cgi 프 로그램을 포함한, CP 가 제공하는 서비스의 전체 트리 구조를 제출하여야 합니 다. ( "WAP 서비스 시나리오.ppt" )
- 2. SKT 담당자들은 NATE 서비스 제공 제안서를 평가 후 CP 는 CRS(컨텐츠 등록 검증 시스 템)에 접속(http://203.236.39.201)하여 CRS 계정, 업체 일반정보, 시스템정보, 서비스 할 메뉴등을 입력하고 승인 요청을 하여야 합니다. 승인 요청된 내용은 SKT 담당자의 승인을 거치게되고 승인내역은 업체에 메일로 전송됩니다. 이때 5자리의 CID와 서비스 하는 메뉴의 10자리 SID 를 부여 받으며, CID & SID 는 제공하는 서비스 및 관리상 필 요한 부분에 사용하게 됩니다. CRS사용법과 관련된 내용은 사용자 매뉴얼을 다운받으셔 서 보실 수 있으며 그외 문의사항은 해당 SKT 컨텐츠 담당자에게 문의하시면 됩니다.
- 3. 과금 및 메뉴 Navigation및 통계와 관련된 프로그램 및 일반 WML 파일들에 대해서는 SKT 에서 제공하는 규격을 반드시 준수하여야 합니다.

5.2 외부 CP 가 단말의 전화번호 및 단말 모델을 인식해야 할 필요가 있는 경우

SKT 내부 망을 통하여 외부 CP 로 나가는 모든 request header 의 Cookie field 에는 항상 사용자의 MIN (011,017제외한 MIN번호) , PHONE\_TYPE(단말제조사 및 모델), CARRIER(011,017의 국번) 의 정보를 제공하므로 cookie 를 얻어서 이용하여 개발한다. cookie 를 얻는 방법은 web program 에서 cookie 를 얻는 것과 동일한 방법을 사용합 니다.

Cookie name: MIN

5.3 CP 의 서비스 TRANSACTION 성공 여부 message 처리에 관한 지침

CP**는 사 용 자 가 과 금 할 페 이 지 를** request **했 을 때** , **적 절 한 페 이 지 를 보 여 줄 수 없 을 경 우 에 반 드 시** 200 OK**가 아 닌 에 러 코 드 를** Return**해 야 한 다** . SK Telecom**의 과 금 시 스 템 은** 200 OK**가 아 닌** Transection **에 대 해 서 는** , **잘 못 된 데 이 터 로 판 단 하 여 사 용 자 에 게 과 금 하 지 않 는 다** .

#### 6. UI(User Interface) **공 통**

6.1 상위 메뉴 연결 규격

< **요 약** > CP**는 서 비 스 하 는 모 든 페 이 지 의** URL**에** SU**와** SM**값 을 인 자 로 첨 부 하 고** , **이 를 이용하 여 상위메뉴 기 능 을 구 현 한 다** .

2001년 10월 이후, 메뉴가 더욱 다양하게 서비스가 제공이 되면서, 사용자를 위한 메뉴 Navigation 편이성을 위해 상위 메뉴 처리 규격이 더욱 중요하다.

한 CP가 제공하는 메뉴가 하나 이상이 되므로, CP에서의 NATE내로의 [상위]메뉴 처리가 문제시 된다.

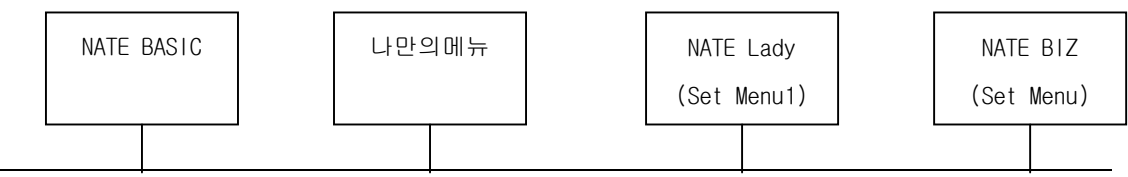

This Document is copyrighted by SK Telecom and may not be reproduced without permission 29 SK Building, SeRinDong-99, JoongRoGu, 110-110, Seoul, Korea

**Rev.A 01/10**

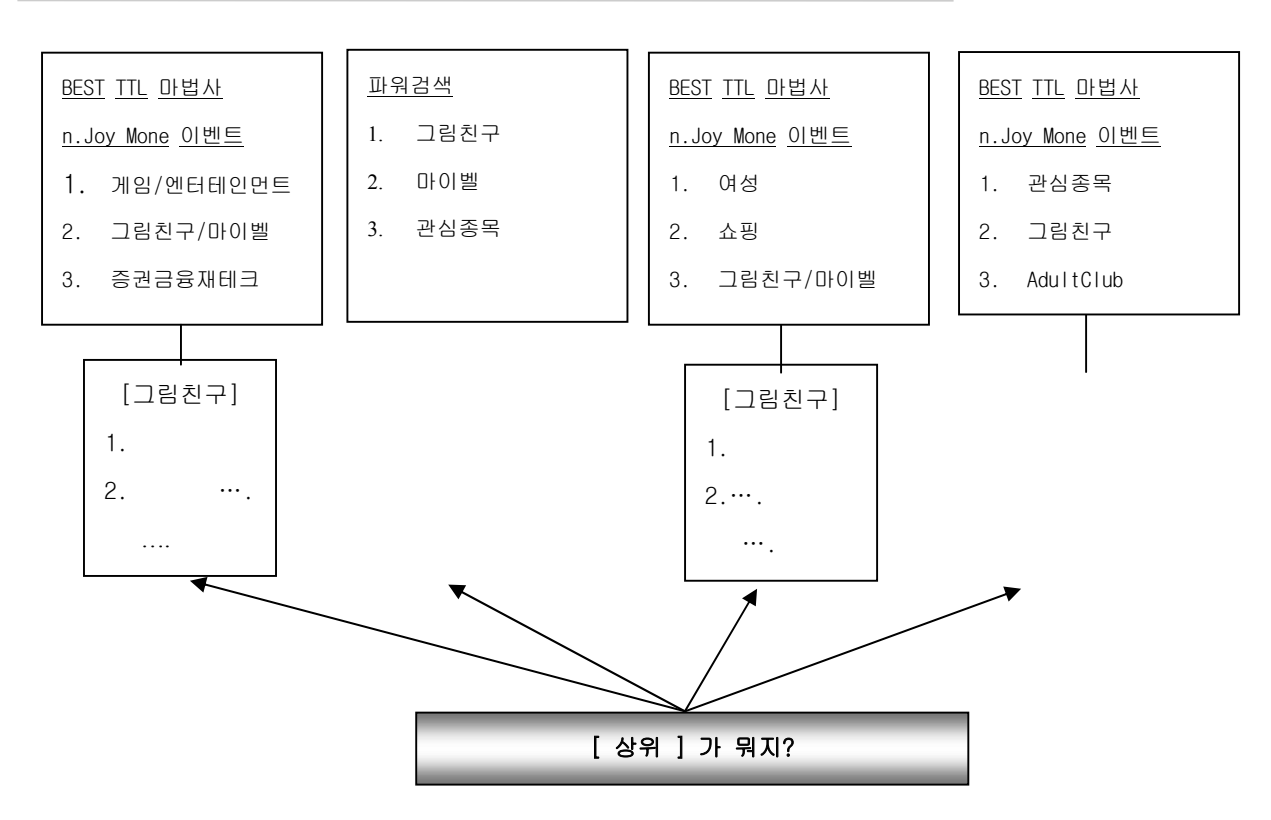

#### **[처 리 방 법 ]**

가 ) SKT 서 비 스내부 의 CP Link 시 , " NATE **내 부 서 비 스** ID **및** Set Menu " ( 초 기 진 입 메 뉴 구분 값)을 CP 초기 메뉴 Parameter 로 넘겨준다.

**상 위 메 뉴 연 결** URL : http://wap.nate.com/wig1/plsql/mmwa\_mm.dspLstUpper NATE **내 부 서 비 스** ID Parameter **명** : SU SetMenu : SM

(SU, SM **은 정 해 진 값 이 없 습 니 다** .)

- 나 ) CP 는 초 기 메 뉴에서 **"** NATE **내 부 서 비 스** ID **및** Set Menu**"** parameter 값 을 받 아 서 [상위메뉴]를 링크한다.
- ✓ CP 의 index 파일은 HDML, WML 과 같은 Static 한 프로그램이면 안되고, ASP, JSP, CGI, PHP 등 Dynamic 한 프로그램이어야 한다.
- ¸ **"** NATE **내 부 서 비 스** ID **및** Set Menu**"** parameter 값 을 CP 는 Navigation File 모 두 에 Posting 해 야 한 다 .
- ¸ Index 파 일 에 서 CP 는 **"** NATE **내 부 서 비 스** ID **및** Set Menu**"** parameter 값 에 있 는 주 소로 [상위] 를 링크해야 한다.
- 다) 상위 메뉴 연결 URL

#### http://wap.nate.com/wig1/plsql/mmwa\_mm.dspLstUpper?SU=SKT **가 넘 긴** SID & SM=SKT **가**

 $=$  Rev.A 01/10

#### **넘 긴** MENU **값**

예시>

SKT MENU

```
<?xml version="1.0" encoding="ks_c_5601-1987"?>
<!DOCTYPE wml PUBLIC "-//WAPFORUM//DTD WML 1.1//EN" "http://www.wapforum.org/DTD
/wml_1.1. xml"><wml><card id="servicelist" title="스 포 츠 /레 져 ">
< p ><do type="vnd.skmn1" label="스 포츠뉴 스 ">
       <go href="http://wapapp.nets.com/asp/sports.asp?SU=100031000300165&SM=11"/>
   </do><do type="vnd.skmn1" label="주 요 뉴 스 ">
       <go href="http://wapapp.nets.com/wml/news.wml?SU=100031000300165&SM=11"/>
   \langle do\rangle<do type="vnd.up" label="상위메뉴 ">
       <go href="http://wap.nate.com/wig1/plsql/mmwa_mm.dspLstUpper? SU=1000320169&SM=11"/></do>
</p>
</card>\langle/wml>sports.asp 라는 CP 의 index url 파일에 SU, SM 이라는 NATE 상위
        메뉴 연결에 필요한 Parameter 를 SKT 내부에서 CP 초기 메뉴 연결시 Posting 한다.
       wapapp.netsgo.com/wml/news.wml?SU=100031000300165&SM=11 은
       news.wml 이라는 Static 한 프로그램이므로 SU, SM 이라는 parameter 값을 얻을 수
        없다. 따라서, CP 는 .hdml , .wml 이 아닌 Dynamic 한 프로그램으로 모든 파일을
       구현해야 한다.
  6.2 상위 메뉴 연결 값
상위 메뉴 연결시, SU, SM Parameter 를 CP 초기 URL 호출할 때 같이 넘겨주게 된다.
1) Parameter : SM
```
이때, SM(SKT 가 제공하는 MENU 값) MENU 값은 유일한 값이 아니라 다양한 value 를 넘겨주 게 된다.

이에 대해 특정 메뉴 값에 정보는 아래와 같다.

이중 0 ~ 9 까지는 SKT 에서 제공중인 특정 서비스 Reserved 값이고

그 이후는 SKT 에서 제공중인 다양한 메뉴 Set 이다.

| 메뉴 값 (SM 값) | 내용     | 비고               |
|-------------|--------|------------------|
|             | 검색 서비스 | Reser ved        |
|             |        | (NATE 제공 특정 서비스) |
|             | 나만의메뉴  | Reser ved        |
|             |        | Reserved         |

This Document is copyrighted by SK Telecom and may not be reproduced without permission 31 SK Building, SeRinDong-99, JoongRoGu, 110-110, Seoul, Korea

**Rev.A 01/10**

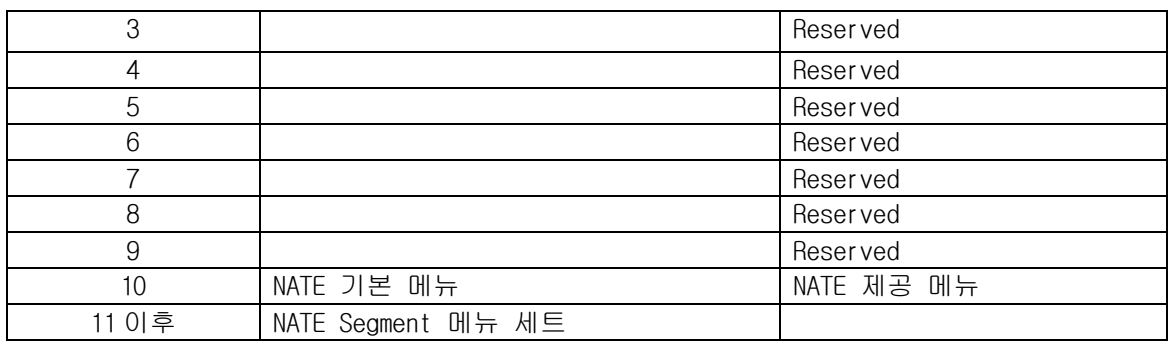

- NATE Segmentation 메뉴에 대하여
	- SK Telecom 의 NATE WAP 서비스는 2002 년 5 월부터 사용자별 요금제에 따라 다 른 메뉴를 제공하는 Segmentation 메뉴를 제공한다. 이는 향후에 더욱 다양한 Segmentation 으로 세분화 될 예정이며, 사용자가 사용하는 Segmentation 에 따 라 다른 SM 값이 제공된다.
- 2) Parameter : SU , SM

SU, SM 값은 CP 마다 정해진 값이 없으며, SKT 쪽에서 넘겨받은 Parameter 를 받아 그 값 을 그대로 리턴하면 된다.

이 때, 사용자가 단말기의 Hotkey 를 이용하여 나만의 메뉴에서 접속했을 경우, 상위메 뉴 SU 의 값이 NULL 로 내려 갈 경우가 있는데, 이 때는 SU 값에 NULL 값을 그대로 리턴 하면 된다.

즉 ,

"…SU=&SM=01…" 과 같이 내려갈 경우

http://wap.nate.com/wig1/plsql/mmwa\_mm.dspLstUpper?SU=&SM=11 과 같이 리턴하면 된다.

이는 SM 도 마찬가지이다. 즉, SM 과 SU 값이 내려오지 않을 경우에는, SM 과 SU 값에 모 두 NULL 값을 넣어 리턴하면 된다.

#### 6.3 나만의 메뉴

2001년 10월 이후, 개인화 메뉴 및 즐겨찾기 기능이 더욱 강화되어 단말의 즐겨찾기 기능 뿐만 아니 라 CP가 제공하는 메뉴에도 SoftKey형태로 즐겨찾기추가 LINK를 제공하여 즐겨찾기 기능을 활성화 하 려고 한다.

CP 가 제공하는 메뉴에서 아래와 같이 SKT 가 제공하는 규격대로 Link 작업을 해주어야 한다. (이때, 2002 년부터 나만의 메뉴와 즐겨찾기가 통합됨에 따라, 기존에 '즐쳐찾기'라 명명되던 내용이

'나만의 메뉴'로 이름이 변경 된다.

<CP 메뉴 중 나만의 메뉴 추가 작성 예>

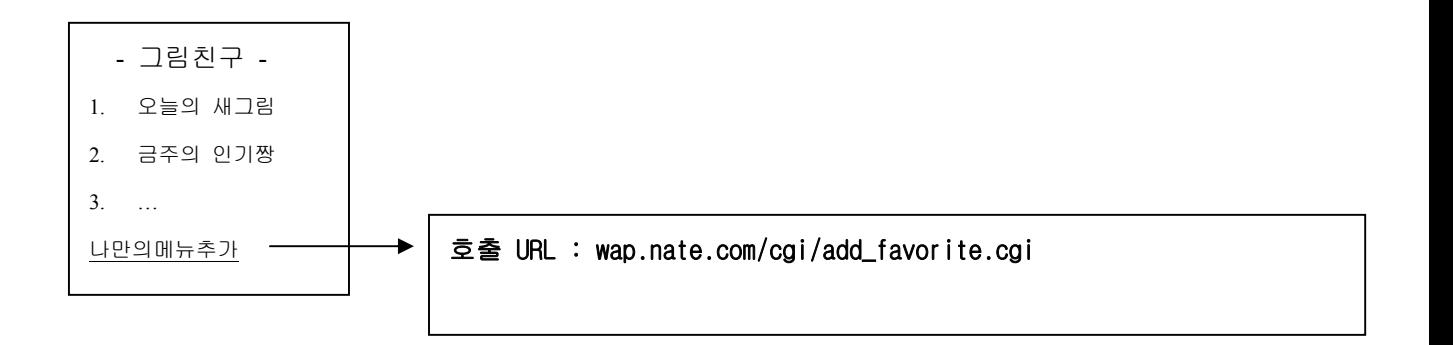

#### **가** ) GET **방 식**

기존 페이지의 URL 이 a.com/a.pgm?a1=v1&a2=v2 이고 card title 이 test 라고 가정하 면 나만의 메뉴 추가의 형식은

<anchor> 나 만 의 메 뉴추가

 $<sub>00</sub>$ </sub>

href="http://wap.nate.com/cgi/add\_favorite.cgi?v\_title=test&v\_url=a.com/a.pgm?a1 =v1&a2=v2&SU=1000110000&SM=11"/>

 $\langle$  anchor>

#### **나** ) POST **방 식**

```
기존 페이지의 생성 방식이 다음과 같다고 가정하면,
<go href="http://a.com/a.pgm" method="POST" >
   \zeta postfield name = "a1" value = "v1" \zeta\zetapostfield name = "a2" value = "v2" />
\langle/go\rangle
```
나만의메뉴 추가의 형식

```
<anchor>나 만 의 메 뉴 추 가
<go href="http://wap.nate.com/cgi/add_favorite.cgi" method="POST">
       <postfield name="v_url" value="a.com/a.pgm?a1=v1&a2=v2"/>
       <postfield name="v_title" value="test"/>
```
This Document is copyrighted by SK Telecom and may not be reproduced without permission 33 SK Building, SeRinDong-99, JoongRoGu, 110-110, Seoul, Korea

 $\langle$ /go>

</anchor>

- v\_title 과 원래 페이지 생성시 사용하던 Card Title 을 그대로 따른다.
- 이방식에 있어서 value 에 "&var =" 가 들어가서는 안된다.
- V\_url 은 CP 에서 제공하는 URL 이 아닌, Previous 에서 넘어온 URL 그대로 넣 어 준 다 . 예 를 들 어 , SKT 에 서 CP 초 기 로 넘 길 때 추 가 되 는 Parameter ( SU, SM) 등을 그대로 v\_url 에 넣어준다.)
- SU, SM Parameter 없이 나만의메뉴에 추가될 때에, 사용자가 해당 나만의 메뉴 목록을 선택했을 때의 상위메뉴는 "나만의메뉴"로 분 기되며, SU, SM 등 Parameter 를 그대로 나만의 메뉴가 추가될 때에는 상위 메뉴 연결이 CP 초기 및 1Depth 메뉴에서 해당 상위 메뉴 연결 구성이 되므로, 사용자의 편이성을 고려하여, 넘겨받은 QueryString 그대로 v\_url 을 구성해야 한 다.

6.4 나만의메뉴 추가 링크 예

 $\equiv$ Rev.A 01/10

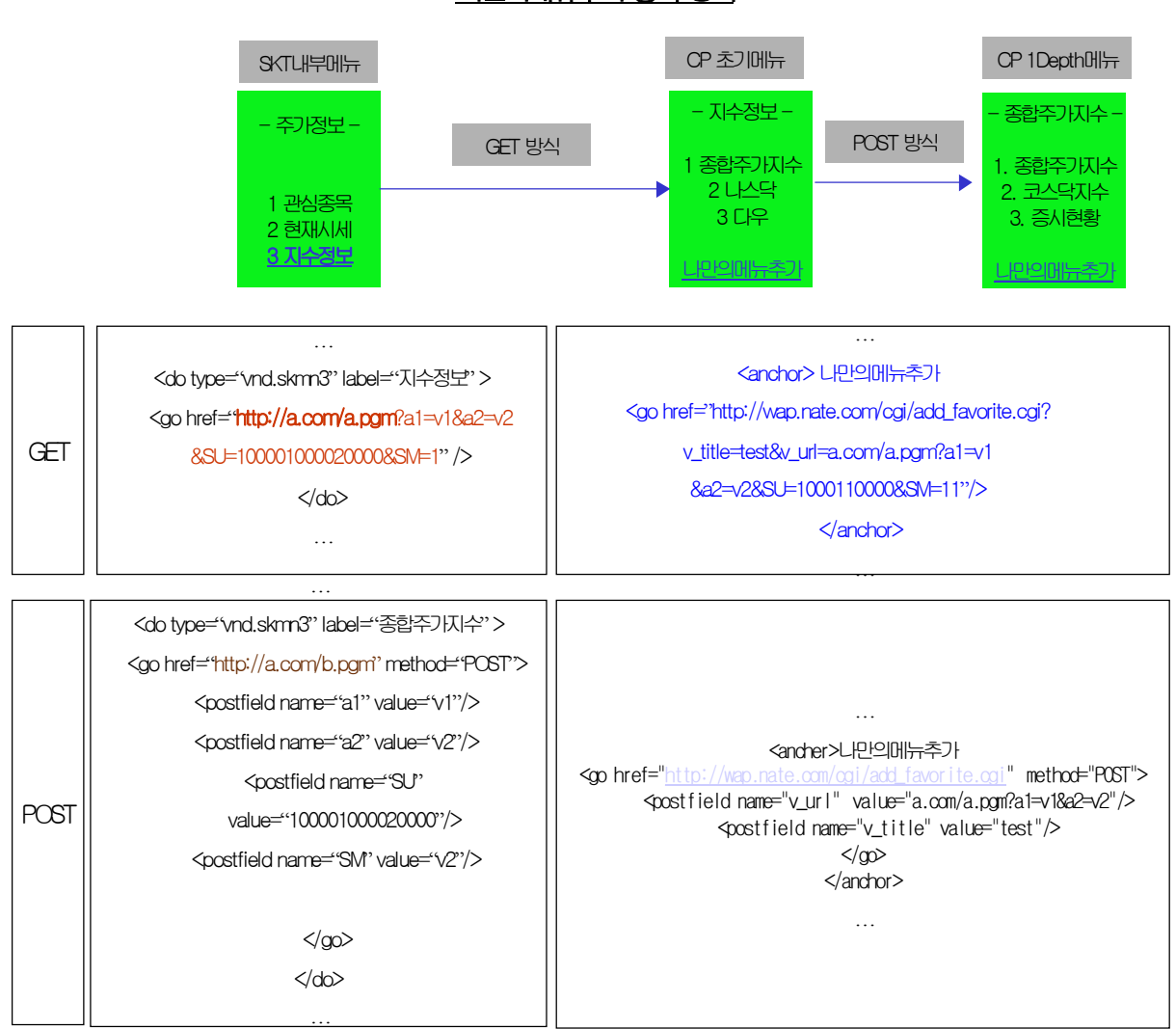

나민의메뉴추가 등록 방식

#### 6.5 나만의메뉴 LINK 대상

"나만의메뉴추가" LINK 대상은 CP 가 제공하는 메뉴들 중 초기 메뉴에 반드시 메뉴 하단에 HyperLink 로 추가해 주어야 하며, 1Depth 에는 CP 가 필요하다는 판단하에 LINK 를 추가한다. CP 초기 메뉴 : 의무 사항

CP 1Depth 메뉴 : 권고 사항

## 7. **정 보 이 용 료 과 금 방 법**

다음 사항은 URL Based(URL 내의 정보를 이용하여 과금 여부를 판단하는)Service 에 한하

This Document is copyrighted by SK Telecom and may not be reproduced without permission 35 SK Building, SeRinDong-99, JoongRoGu, 110-110, Seoul, Korea

**Rev.A 01/10**

여 적용하며 세부 내용은 다음과 같다.

7.1 정보 이용료 과금 규격

CP 의 서비스 URL 과 WIG 내에 -> CRS 에 ( 향후 Contents 등록 검증 System 으로 사용 될 System 을 통칭한다.) 등록 되어있는 서비스 ID, 서비스 URL 과 매핑 ,비교하는 과금방 식을 취한다

따라서 정확하고 신속한 과금 정보의 구별을 위해서

- 첫째, 과금 대상 Service 의 경우 CGI,ASP,PHP 와 같은 프로그램은 SERVICE\_ID 라 는 이름의 매개변수를 반드시 사용한다
- 둘째, WML 파일의 경우 예를들어 \_S 로 시작하여 실제 SERVICE\_ID 를 파일 이름 에 사용한다 . 유료인 경우에는 URL 끝에 SERVICE\_ID 라는 파라메타를 이용하여 야 한다..
- 셋째, SERVICE\_ID 매개변수는 반드시 대문자 이어야 한다.
- 넷째, URL 은 반드시 CRS 에 등록된 절대경로이어야 한다.

예 1) [CGI 또는 프로그램의 경우]

http://wap.music011.com/cgi/top10.cgi?**SU=100021000210000&SM=11**&SERVICE\_ID=100011 000100001

→ 초기안의 SERVICE ID 파라미터 위치와는 달리 **모든 URL 의 끝에 위치함으로** 변경 과금정보 검색의 이유로 필요한 SERVICE ID=100011000100001 라는 파라미터 는 과금 URL 에 필요한 경우를 제외한 모든 경우에 사용하지 않는다.(변경사유 : URL 을 통한 SERVICE ID 정보와 과금 정보 신뢰성 확보를 위한 MAPPING 과정 중 PARSING 의 오버헤드 최소화의 이유)

예 2) 일반 파일

#### http://wap.music011.com/pop/**\_S100011000100002**.wml

위의 예와 같이 URL 에 과금 정보인지를 직접 구별할 수 있는 매개변수를 사용하 거나 이름을 사용할 경우, 간단하고 정확하게 단말기로부터의 요청중에서 과금 대 상 요청을 구별해 낼 수 있다.

This Document is copyrighted by SK Telecom and may not be reproduced without permission 36 SK Building, SeRinDong-99, JoongRoGu, 110-110, Seoul, Korea

**Rev.A 01/10**

7.2 CP 과금 URL 적용 규칙

- n **서 비 스** ID **가** URL **마 지 막** Parameter **에 위 치 하 여 야 한 다** .
	- $Q|| >$

http://wap.music011.com/cgi/top10.cgi?date=200000601&flag=2&SU=100021000210000& SM=11&SERVICE\_ID=100011000100001

**위 와 같 이** SERVICE\_ID=000000000000000(15 **자 리** )**의** Parameter **가 맨 마 지 막 에 위 치 하 여 야 한 다** .

Service ID 15 자리 중 뒤의 10 자리는 CRS 에 등록된 Service ID 와 동일하여야 한다. 즉 SERVICE\_ID=CPID 5 자리 + SID 10 자리로 이루어진다.

예 > SERVICE\_ID=300233002312345

잘못된 예>

http://wap.music011.com/cgi/top10.cgi?SU=100021000210000&SM=11&SERVIC E\_ID=100011000100001&flag=2

SID Mapping 후에 Mapping 된 CRS 의 URL 과 INPUT DATA 의 URL 을 CRS 에 등록된 URL Length 만큼 상호대사하여 서로 동일할 경우에만 과금한다. URL 상호 비교시 대소문자 구분은 하지 않는다

서비스 URL 및 SID 매핑 규칙

*가* . *하 나 의* SID *당 하 나 의* URL *로* 1:1 *매 핑 이 되어야 한 다* . *나* . *서 비 스* URL *이 중 복 또 는 겹 쳐지면 안 된 다* .

잘못 등록된 예>

 SID URL 300013000100001 www.nate.com/a.cgi 300013000100002 www.nate.com/a.cgi?a=1 등록 되어 있을 경우 서비스 URL이 겹쳐져 있는 경우, 패턴 매칭시 문제가 발 생 한 다 .

SID URL 300013000100001 www.nate.com/a.cgi?a=11 300013000100002 www.nate.com/a.cgi?a=1 등록 되어 있을 경우 서비스 URL이 중복되어 있을 경우, 패턴 매칭시 문제가 발 생 한 다 .

This Document is copyrighted by SK Telecom and may not be reproduced without permission 37 SK Building, SeRinDong-99, JoongRoGu, 110-110, Seoul, Korea

#### n SKT **에 서 비 스 등록한** URL **그 대 로 서 비 스 를 제 공 해 야 한 다** .

<서비스 등록 URL> www.nate.com/cgi/a.cgi <CP 실제 서비스 제공 URL> 11.11.11.1/cgi/a.cgi?**SU=100021000210000&SM=11&SERVICE\_ID=100011000100001** 위의 경우 처럼, 서비스 등록시에는 Domain Name 으로 등록하고 서비스 제공시에는 IP Base 로 제공시에는 과금이 안됨.

# n **서 비 스** URL **등 록 시** , Parameter **가 있 는 경 우 에 는 반 드 시 변 수 명** =Value **를 등 록 해 야 한 다** . **고 정 된** URL **을 등 록 해 야 한 다** .

 $M >$ 

한 프로그램으로 Parameter 변수값을 변경하면서 유료 서비스를 제공하는 경우에는 고정된 URL 부분을 CRS 상에 서비스 URL 을 등록하고 , 이를 하나의 SID 로 등록한다.

잘못된 서비스 제공 예> 서비스내용 SID URL 다 이 어 트 1 100001000010000 www.nate.com/cgi/a.cgi?a=1&b=1 다 이 어 트 2 100001000010001 www.nate.com/cgi/a.cgi?a=2&b=2 다 이 어 트 3 100001000010002 www.nate.com/cgi/a.cgi?a=3&b=3

위의 예처럼 각각의 Parameter 에 대해서 URL 등록하기 보다는 고정되는 URL 부분으로 통 합하고 하나의 SID 로 등록한다.

서비스 제공 예> 서비스내용 SID URL 다 이 어 트 100001000010000 www.nate.com/cgi/a.cgi

# <u>URL에서 특수한 의미를 지니는 문자인 ?, &, % 를 name=value 쌍에서 사용하지 </u> 않도록 한다. 그외, (comma)도 사용해서는 안될 문자이다.

7.3 CP 개발 고려 사항

#### n CP **의** Contents **제 작 오 류**

▶ 과금 대상 URL 에 SERVICE ID 를 빼먹거나 비과금 대상 SERVICE ID 를 포함 시 킬 경 우

과금이 부과되어야 하는데도 CP 들의 컨텐츠 제작의 잘못으로 과금 정보의 분류 과 정에서 누락되게 된다.

이는 CP 들이 책임있게 과금 대상 URL 에 서비스 ID 를 추가해야 한다

#### **CGI 등 의 프 로 그 램 이 든 , 파 일 이 든 모 든 경 우 에 적 용 된 다**

#### n **사 용 자 들 의 사 용 오 류**

가능성은 적지만 사용자가 서비스 URL 을 알고 있어서 URL 입력을 통해 직접 서비스 를 이용하는 경우 아래와 같은 문제가 발생할 수 있다.

▶ 과금 대상 URL 에 해당 SERVICE\_ID 를 제외 시킨 경우

이 경우는 사용자가 과금 대상 URL 을 직접 액세스하게되어 과금이 누락될 수 있다. 따라서 이를 방지하려면 CP 들이 CGI와 같은 프로그램을 개발할 때, SERVICE ID 를 내부에서 체크하여 올바로 입력이 되지 않으면 컨텐츠를 제공하지 않도록 해야 할 것 이다.

#### 8. **검 색 서 비 스 활 성화를 위 한** Contents **구 성 및 문 서 수 집**

\* 검색엔진을 위하여 특별히 상위메뉴 규격이 존재하지는 않습니다. 컨텐트 개발자가 상위 메뉴를 구현할 때는 검색엔진 여부와 무관하게 6.1장에 정의된 상위메뉴 규격대로 구현하면 됩니다.

#### 8.1 검색 Robot 의 문서 수집 방법

WAPRobot 은 검색시스템의 일부로서, 문서수집 기능을 합니다.

'문서수집'은 검색시스템에 등록된 URL List DB 에 있는 URL 들을 HTTP 방식으로 접근하 여 문서를 읽고, 이 문서에 있는 Link(anchor)를 다시 따라다니면서 문서를 읽어내는 방법 으로 이루어 집니다.

'문서수집'은 매일 새벽 3시 ~ 6시 사이에 이루어집니다. 실시간 정보의 제공을 요 하는 서비스(속보성 뉴스 서비스)는 경우에 따라 3시간 주기로 하루 8번 행하기도 합니다.

※ '문서수집'은 정책 변경에 따라 수집주기 및 실행시간대가 변경될 수 있습니다. 변경

This Document is copyrighted by SK Telecom and may not be reproduced without permission 39 SK Building, SeRinDong-99, JoongRoGu, 110-110, Seoul, Korea

**Rev.A 01/10**

시 바로 바로 알려드리겠습니다.

Web(유 선 인 터 넷 )에 서 의 문 서 수 집 의 경 우 는 HTTP\_USER\_AGENT 값 에 " Mozilla/4.0 … " 혹은 검색엔진업체에서 정한 값을 사용하지만, NATE 의 HTTP\_USER\_AGENT 는 아래의 형태와 같이 구성되어 있기 때문에, WAPRobot 의 경우 HTTP USER AGENT 값은 아래와 같습니다.

#### **SKT11NTMA00111281282111AC03863112;0;0;0;0** MIN **위 치 정 보**

\* NT : nate \* MA : master \* AC : All Color

# CP 서비스 제공시, 해당 UA 정보로 문서를 요청할 때, 예외처리를 하지 않아야 정확한 **검 색 대 상 정보를 수집할 수 있 습 니 다** .

CP 서비스에서는 HTPP\_USER\_AGENT 를 보고 WAPRobot 이 접근하여 문서수집 중이라는 것 을 판단할 수 있으나 특별한 서비스 상의 문제가 발생하지 않는 한 별도 처리를 하지 않아 야 WAPRobot 이 정확한 검색대상정보를 수집할 수 있습니다.(검색 품질이 좋아집니다.)

회원에게만 제공되는 서비스나 위치정보와 같이 WAPRobot 에게 문서수집을 허용하지 않 게 할 부분에 대해서는 아래 '10.2 문서수집에서의 제외' 방법을 적용할 수 있습니다.

8.2 검색 대상에서의 제외 처리 방법 (WAPRobot 의 접근 제한 설정)

#### robot.txt **의 사 용**

사이트의 root(/)에 robot.txt 파일을 아래와 같이 하여 두면 robot.txt 파일에 설정한 문서는 검색대상에서 제외됩니다. 아래 예시의 경우는, root 밑의 "/cyberworld/map"  $\degree$ /tmp",  $\degree$ foo.html"에 대한 WAPRobot 의 접근을 제한합니다.

<예시>

```
# robots.txt for http://www.example.com/
User-agent: *
Disallow: /cyberworld/map/ # This is an infinite virtual URL space
Disallow: /tmp/ # these will soon disappear
Disallow: /foo.html
```
This Document is copyrighted by SK Telecom and may not be reproduced without permission 40 SK Building, SeRinDong-99, JoongRoGu, 110-110, Seoul, Korea

(참조) A Standard for Robot Exclusion (http://www.robotstxt.org/wc/norobots.html)

2. <!--NO\_INDEX--> ~ <!--/NO\_INDEX-->**의 사 용** (custom tag 의 사 용 )

폴더나 파일 전부가 아닌 문서의 일부분을 검색대상에서 제외하고자 할 경우 아래 와 같이 설정하면 해당 부분은 WAPRobot 이 문서수집 처리를 하지 않습니다. 아래 예시의 경우, card2 부분을 검색대상에서 제외합니다.

- <!--NO\_INDEX-->, <!--/NO\_INDEX-->은 Comment 이므로 WML 사이즈에 영향을 미 치지 않습니다.
- 위치 및 반복횟수에 제한이 없으며, 대소문자 구분하지 않습니다.

 $<$ 예시 $>$ 

```
\leq?xml version= "1.0" encoding= "\text{ks}_c_5601-1987" ?>
<wm|><card id= "test" title= "우리나라" >
<p>
    우리나라 만세
     <do type=" vnd.skmn1" label=" 다른나 라 " ><go href=" #test2" /></do>
</p>
\langle card\rangle<!--NO_INDEX--> 
<card id=" test2" title=" 다 른 나 라 " > 
\sim\sim\sim\langle card\rangle<!--/NO_INDEX--> 
\langle/wml\rangle
```
검색 예외 처리 대상

- 벨소리 다운로드에서의 실제 다운로드 서비스
- 그림친구 다운로드

등의 문서처리는 실제 검색 로봇이 다운로드 서비스를 수행하지 않도록 처리한다.

#### 8.3 검색 페이지에서 사용자가 CP URL 로 페이지 내용을 확인하는 경우

사용자가 검색 페이지에서 해당 CP URL 로 분기하는 경우에, 검색 로봇이 실제 검색할 당시의 MIN 번호로 검색페이지가 출력이 되지만 사용자가 확인을 누른 경우에는 사용자 MIN 번호로 해당 페이지 내용을 출력할 수 있게 구현해야 한다.

This Document is copyrighted by SK Telecom and may not be reproduced without permission 41 SK Building, SeRinDong-99, JoongRoGu, 110-110, Seoul, Korea

 $\equiv$ Rev.A 01/10

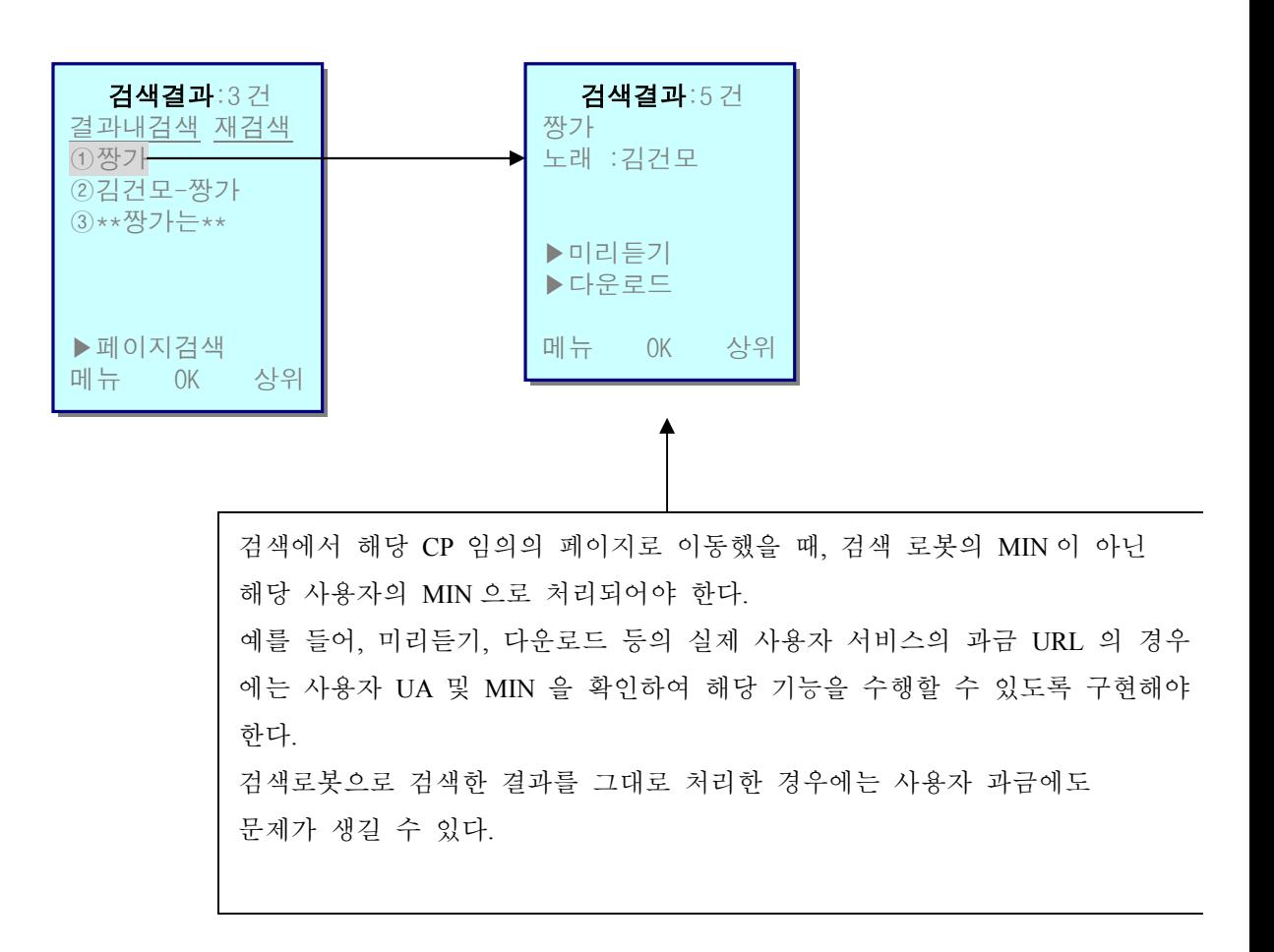

#### 8.4 정확한 검색을 위한 문서 제목 처리 (권고사항)

일반적으로 화면에 출력되는 문서의 제목은 <card> tag 의 title attr. 값이 출력됩니 다. 이 값은 보통 고정적인 값, 예를 들어 "회원게시판"과 같은 형태로 되어있습니다. 검색결과 화면의 첫 화면에는 아래와 같이 문서 제목(title)만이 나타나게 되는데, 게 시판이나 뉴스기사 등의 경우 정확한 글의 제목이 나타나지 않고 아래와 같이 "회원게시

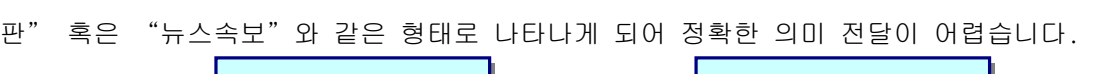

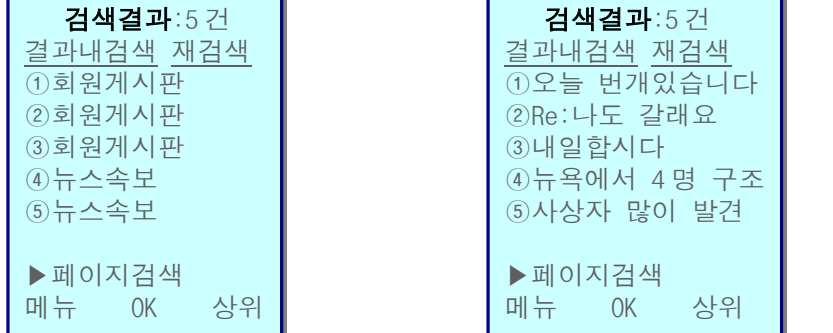

This Document is copyrighted by SK Telecom and may not be reproduced without permission 42 SK Building, SeRinDong-99, JoongRoGu, 110-110, Seoul, Korea

<적용 전> < 전 수 호텔 수 있는 것이 아니라 소설용 후>

이러한 문제점을 해결하기 위해, 즉 게시판의 경우 '글의 제목', 뉴스속보의 경우 '기사 제목'을 검색결과에 나타나게 하려면 아래와 같이 하면 됩니다.

- <!--title-->, <!--/title-->은 Comment 이므로 WML 사이즈에 영향을 미치지 않 습니다.
- 여러 개의 <!--title-->이 있을 경우 마지막 <!--title-->를 문서제목으로 사용 합니다.
- 위치에 제한이 없으며, 대소문자 구분하지 않습니다.

<예시>

```
<?xml version= "1.0" encoding= "ks_c_5601-1987" ?>
<wml><card id=" test" title=" 회 원 게 시 판 " > 
< p >제목 : 오늘 번개있습니다.
   <!--TITLE-->오늘 번개있습니다.<!--/TITLE-->
   내용 : 오늘 9/20일 저녁 8 시에 번개합니다. 장소는 강남역…
    …
</p>
\langle card>
</wml>
```
8.4 서비스 내부 검색 ( URL 제한 검색 기능) 권고사항

NATE 검색 서비스는 기본적으로 NATE 서비스 전체에 대한 검색을 합니다. 그러나, 경 우에 따라서는 해당 서비스 내부에서만 검색하는 것이 더 효과적인 검색 기능일 수 있습니 다.

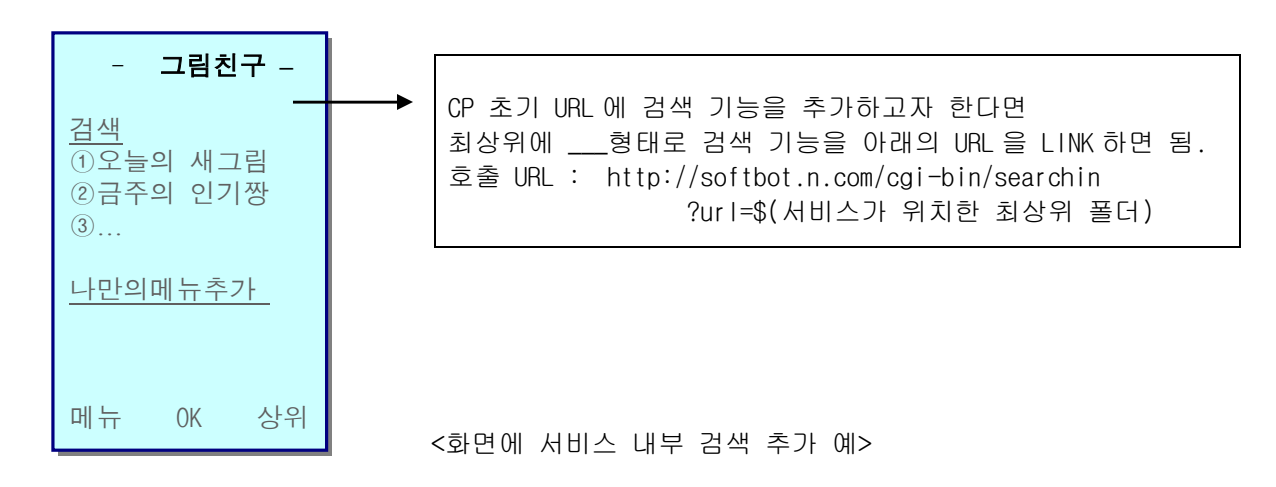

This Document is copyrighted by SK Telecom and may not be reproduced without permission 43 SK Building, SeRinDong-99, JoongRoGu, 110-110, Seoul, Korea

"검색"을 누르면 검색어를 입력 받는 화면이 나타나고, 검색어를 입력하면 'url'에 설정한 서비스 (URL)에서만 검색을 합니다.

제공하고 있는 "서비스 내부 검색"은 서비스에 따라 내부 검색결과가 좋은 경우도 있 고, 나쁜 경우도 있습니다. 따라서, 아래의 URL 을 통해 웹 환경에서 검색 Test 를 해 본 후, 검색결과가 만족스러우면 설치하시기 바랍니다.

# **검 색 결 과 가 만 족 스 럽 고** , **사 용 자 에 게 검 색 기 능 을 제 공 하 길 원 하 는** CP **는** 위와 같이 "검색"기능을 추가하여 URL 정보를 LINK 하여 제공하면 됩니다. (권고사항)

<웹에서의 서비스 내부 검색 Test URL>

http://softbot.nate.com/cgi-bin/t\_searchin

# **위 의 검 색 을 위 한** URL **은** softbot.nate.com (**잠 정** ) **이 나 향 후** Domain **변 경 이 있 을 예 정 입 니 다** . **이 는 따 로** CA **나** SKT **담 당 자 를 통 해 공지를 할 예 정 입 니 다** .

This Document is copyrighted by SK Telecom and may not be reproduced without permission 44 SK Building, SeRinDong-99, JoongRoGu, 110-110, Seoul, Korea